# 安全功能用户手册

[版权声明](#page-2-0)

[修订历史](#page-4-0)

目录

. [系统功能信息](#page-5-0)

1.1 [版本信息](#page-5-1)

- 2. Global Platfrom接口兼容性
	- . GP [APIs](#page-5-3) 版本
	- 2.2 TEE [Internal](#page-6-0) APIs
		- 2.2.1 Trusted Core [Framework](#page-6-1) API
		- 2.2.2 Trusted Storage API (目前用的是reefs)
		- 2.2.3 [Cryptographic](#page-8-0) operation API
		- 2.2.4 [Timer](#page-9-0) API
	- 2.3 TEE [Client](#page-10-0) APIs
- . [安全隔离](#page-10-1)
	- 3.1 [内存隔离](#page-10-2)
	- 3.2 [设备隔离](#page-11-0)
- . [镜像分布](#page-12-0)
	- . [存储空间](#page-13-0)
	- 4.2 [DDR空间](#page-13-1)
	- 4.3 [RPMB空间](#page-13-2)
- . [镜像烧录](#page-13-3)
	- 5.1 BOOTROM方式
	- 5.2 UBOOT方式
- . [安全启动](#page-16-0)
	- 6.1 非验签COT
		- 6.1.1 uboot文件bin生成
		- $6.1.2$  tf.ext4生成
		- 6.1.3 tee.ext4文件生成

6.1.4 boot.ext4文件生成

6.1.5 rootfs.yocto.ext4文件生成

6[.](#page-18-5)2 验签COT

6.2.1 uboot签名bin文件生成

6.2.2 tf签名EXT4文件生成

6.2.3 tee签名EXT4文件生成

6.2.4 boot.ext4文件生成

6.2.5 rootfs.yocto.ext4文件生成

. [安](#page-20-1) 全 升 级

7[.](#page-20-2)1 uboot升级

7.1.1 版本规则

7.1.2 版本初始化

7.1.3 升级文件制作

7[.](#page-21-1)2 TF升级

7.2.1 版本规则

7.2.2 版本初始化

7.2.2.1 测试模式

7.3.2.2 产品模式

7.2.3 升级文件制作

7[.](#page-23-2)3 TEE升级

7.3.1 版本规则

7.3.2 版本初始化

7.3.2.1 测试模式

7.3.2.2 产品模式

7.3.3 升级文件制作

[.](#page-26-2) 镜 像 升 级

7.4.1 升级流程

7.4.2 UBOOT镜像升级

7.4.3 TF镜像升级

7.4.4 TEE镜像升级

. [安](#page-28-1) 全 存 储

. 安 [全调试](#page-28-2)

. [安全计算](#page-28-3)

11. 安全应用

12. 自测报告

12.1 Global Platform [APIs测试](#page-29-1)

12.1.1 [标准测试](#page-29-2)

12.1.2 [个性测试](#page-30-0)

12.2 [安全启动](#page-30-1)

12.2.1 非校验COT模式

12.2.2 [校验COT模式](#page-30-3)

12.3 [安全升级](#page-30-4)

12.3.1 [uboot镜像升级](#page-30-5)

12.3.2 [TF镜像升级](#page-31-0)

12.3.3 [TEE镜像升级](#page-31-1)

12.4 [多核安全访问](#page-32-0)

12.5 安全应用SDK开发

12.6 [安全存储](#page-36-0)

12.6.1 创建文件

12.6.2 更新文件

12.6.3 读取文件

12.6.4 删除文件

12.6.5 重命名文件

12.6 [安全算法](#page-41-0)

12.6.1 随机数

12.6.2 [哈希算法](#page-44-0)

12.6.3 [HMAC算法](#page-49-0)

13. [yocto开发测试](#page-55-0)

14. 文档参考

# <span id="page-2-0"></span>版权声明

Copyright © **2022** T-HEAD Semiconductor Co.,Ltd. All rights reserved.

This document is the property of T-HEAD Semiconductor Co.,Ltd. This document may only be distributed to: (i) a T-HEAD party having a legitimate business need for the information contained herein, or (ii) a non-T-HEAD party having a legitimate business need for the information contained herein. No license, expressed or implied, under any patent, copyright or trade secret right is granted or implied by the conveyance of this document. No part of this document may be reproduced, transmitted, transcribed, stored in a retrieval system, translated into any language or computer language, in any form or by any means, electronic, mechanical, magnetic, optical, chemical, manual, or otherwise without the prior written permission of T-HEAD Semiconductor Co.,Ltd.

#### Trademarks and Permissions

The T-HEAD Logo and all other trademarks indicated as such herein are trademarks of T-HEAD Semiconductor Co.,Ltd. All other products or service names are the property of their respective owners.

#### **Notice**

The purchased products, services and features are stipulated by the contract made between T-HEAD and the customer. All or part of the products, services and features described in this document may not be within the purchase scope or the usage scope. Unless otherwise specified in the contract, all statements, information, and recommendations in this document are provided "AS IS" without warranties, guarantees or representations of any kind, either express or implied. The information in this document is subject to change without notice. Every effort has been made in the preparation of this document to ensure accuracy of the contents, but all statements, information, and recommendations in this document do not constitute a warranty of any kind, express or implied.

#### Copyright © **2022** 平头哥半导体有限公司,保留所有权利.

本文档的产权属于平头哥半导体有限公司(下称平头哥)。本文档仅能分布给:(i)拥有合法雇佣关系, 并需 要本文档的信息的平头哥员工,或(ii)非平头哥组织但拥有合法合作关系,并且其需要本文档的信息的合 作方。对于本文档,禁止任何在专利、版权或商业秘密过程中,授予或暗示的可以使用该文档。在没有 得到平头哥半导体有限公司的书面许可前,不得复制本文档的任何部分,传播、转录、储存在检索系统 中或翻译成任何语言或计算机语言。

#### 商标申明

平头哥的LOGO和其它所有商标归平头哥半导体有限公司所有,所有其它产品或服务名称归其所有者拥 有。

#### 注意

您购买的产品、服务或特性等应受平头哥商业合同和条款的约束,本文档中描述的全部或部分产品、服 务或特性可能不在您的购买或使用范围之内。除非合同另有约定,平头哥对本文档内容不做任何明示或 默示的声明或保证。

由于产品版本升级或其他原因,本文档内容会不定期进行更新。除非另有约定,本文档仅作为使用指 导,本⽂档中的所有陈述、信息和建议不构成任何明示或暗示的担保。

#### 平头哥半导体有限公司 T-HEAD Semiconductor Co.,LTD

地址:杭州市余杭区向往街1122号欧美金融城(EFC)英国中心西楼T6 43层 邮编: 311121 ⽹址:www.T-head.cn

# <span id="page-4-0"></span>修订历史

<span id="page-4-1"></span>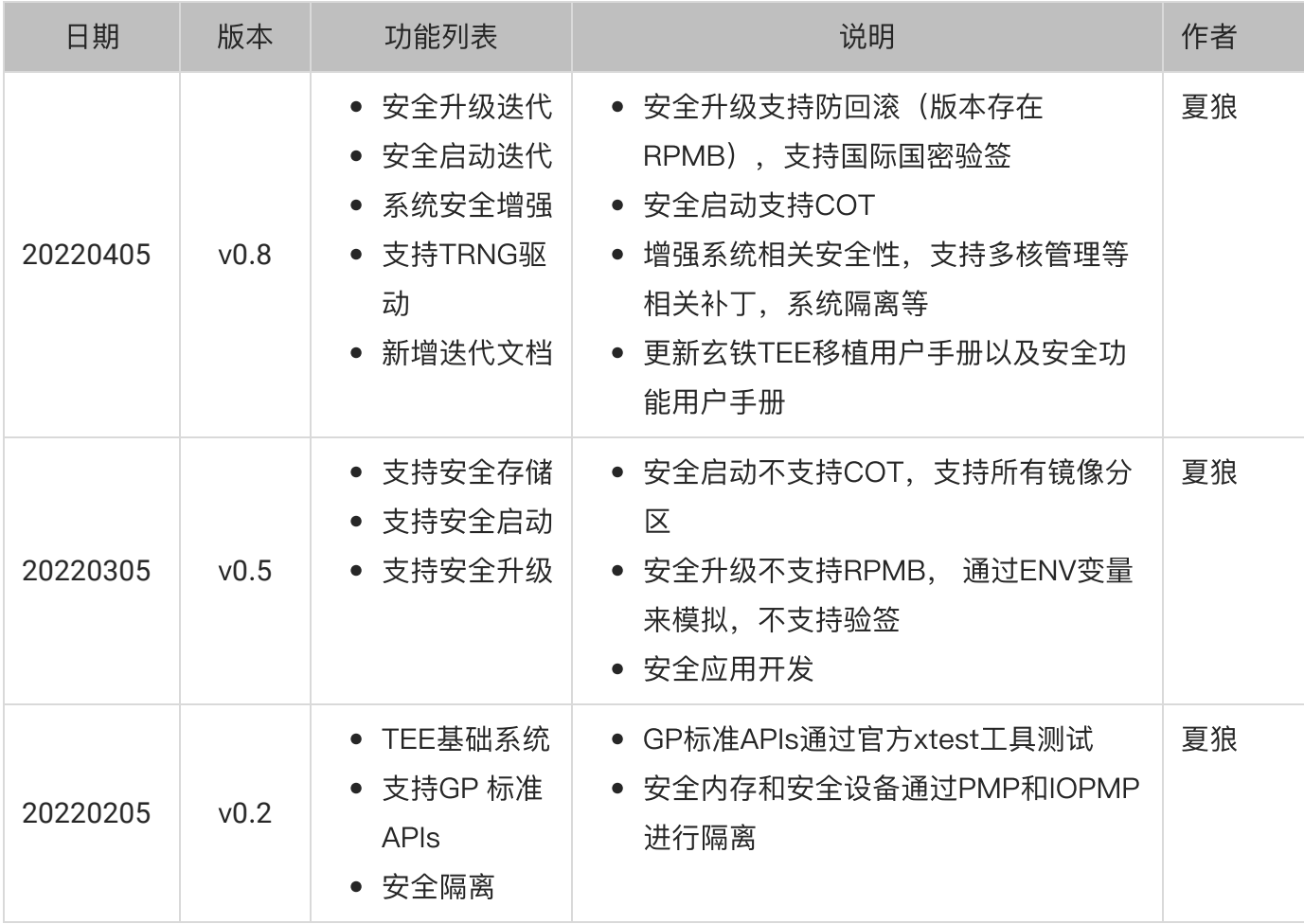

[TOC]

# <span id="page-5-0"></span>**1**. 系统功能信息

- 支持RISC-V架构的TEE安全框架,支持三层安全权限工作态(机器态、超级用户态、用户态)
- 支持原生OPTEE系统,提供安全应用开发库
- 支持Linux Kernel TEE Framework和TEE驱动
- 支持Linux supplicant deamon,提供远程服务调用
- 支持test suite(xtest)测试程序
- 支持安全隔离
- 支持默认的PTA

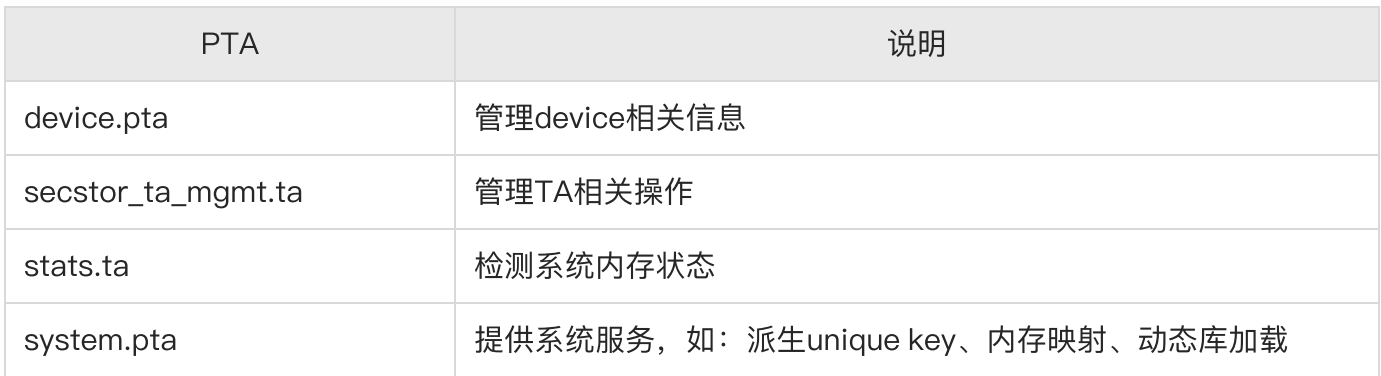

# <span id="page-5-1"></span>**1**.**1** 版本信息

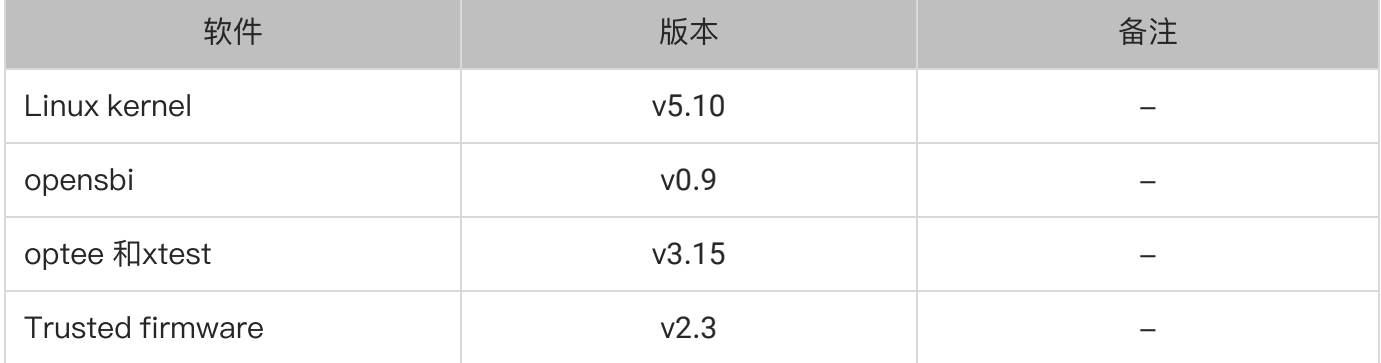

# <span id="page-5-2"></span>**2**. Global Platfrom接⼝兼容性

# <span id="page-5-3"></span>**2**.**1** GP APIs 版本

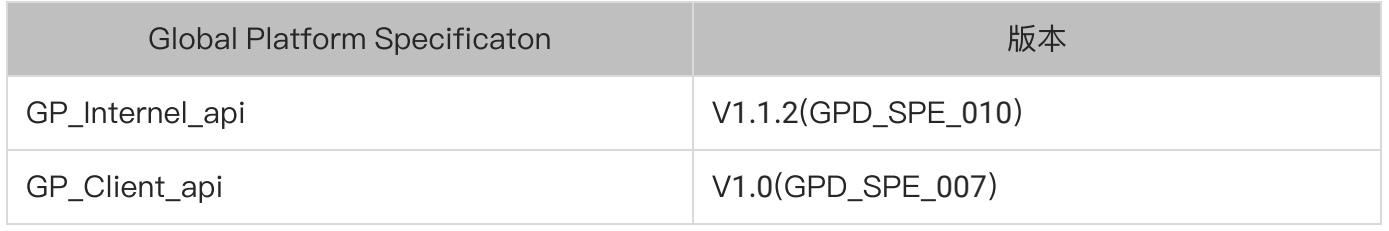

# <span id="page-6-0"></span>**2**.**2** TEE Internal APIs

### <span id="page-6-1"></span>**2**.**2**.**1** Trusted Core Framework API

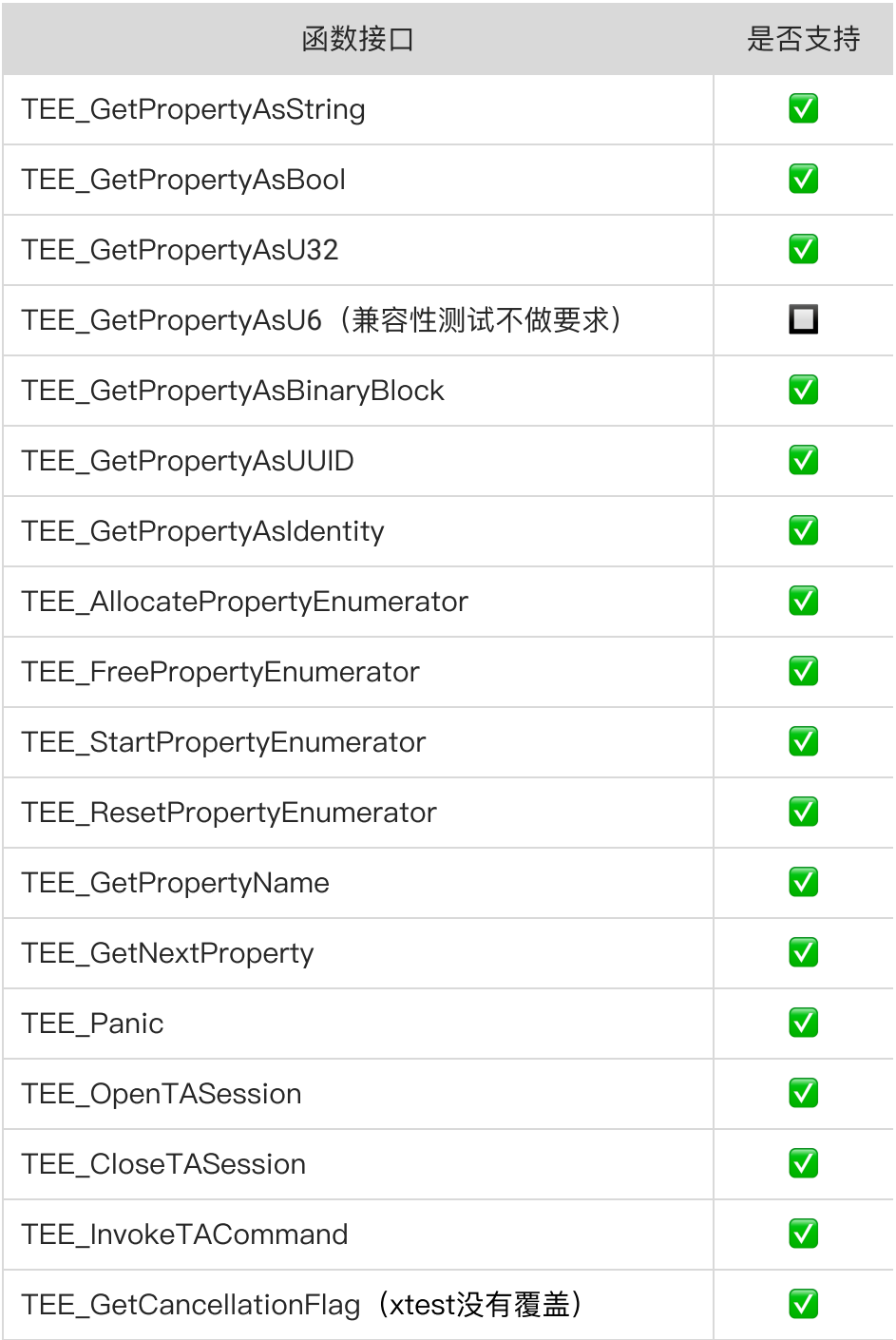

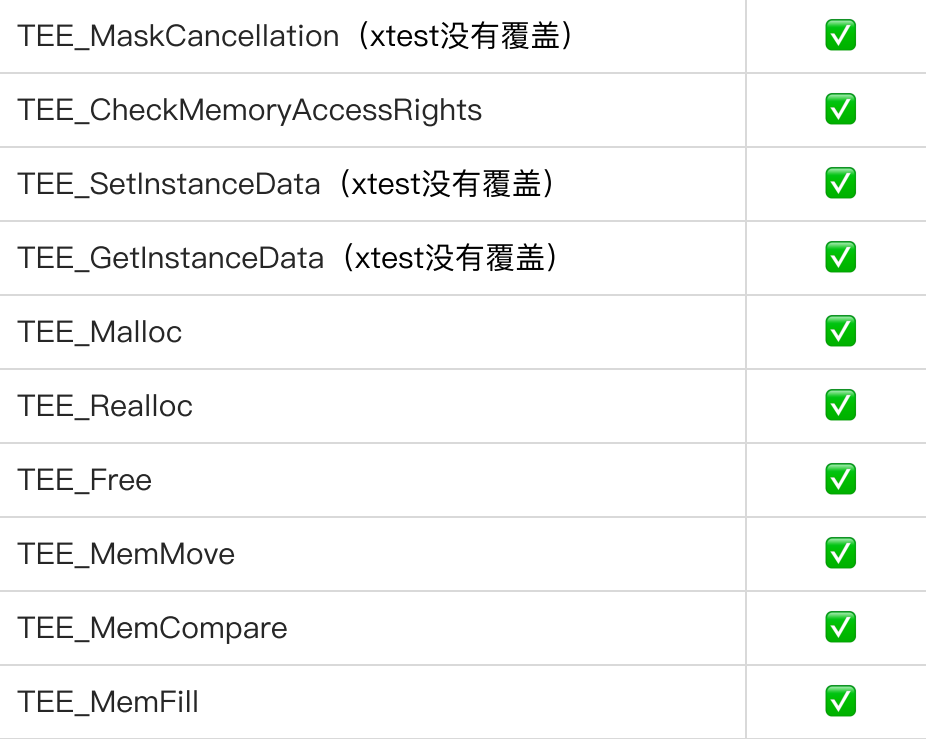

## <span id="page-7-0"></span>**2**.**2**.**2** Trusted Storage API(⽬前⽤的是reefs)

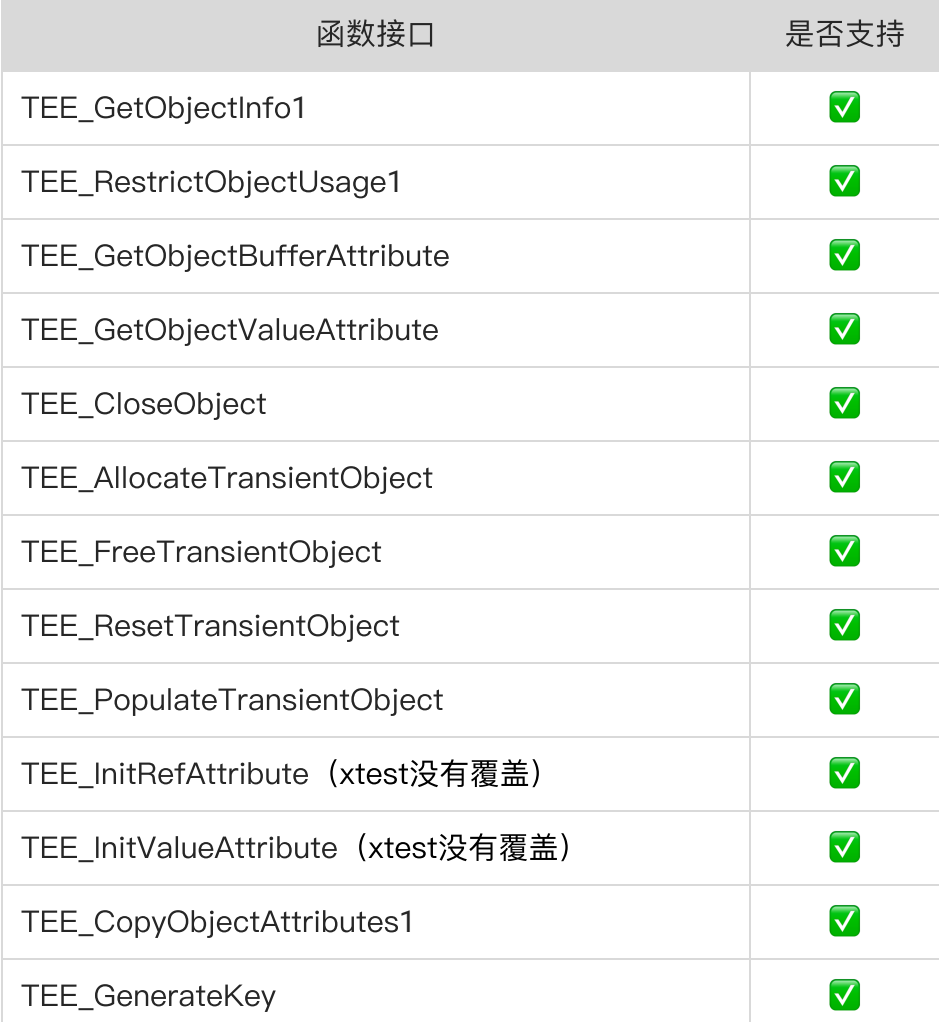

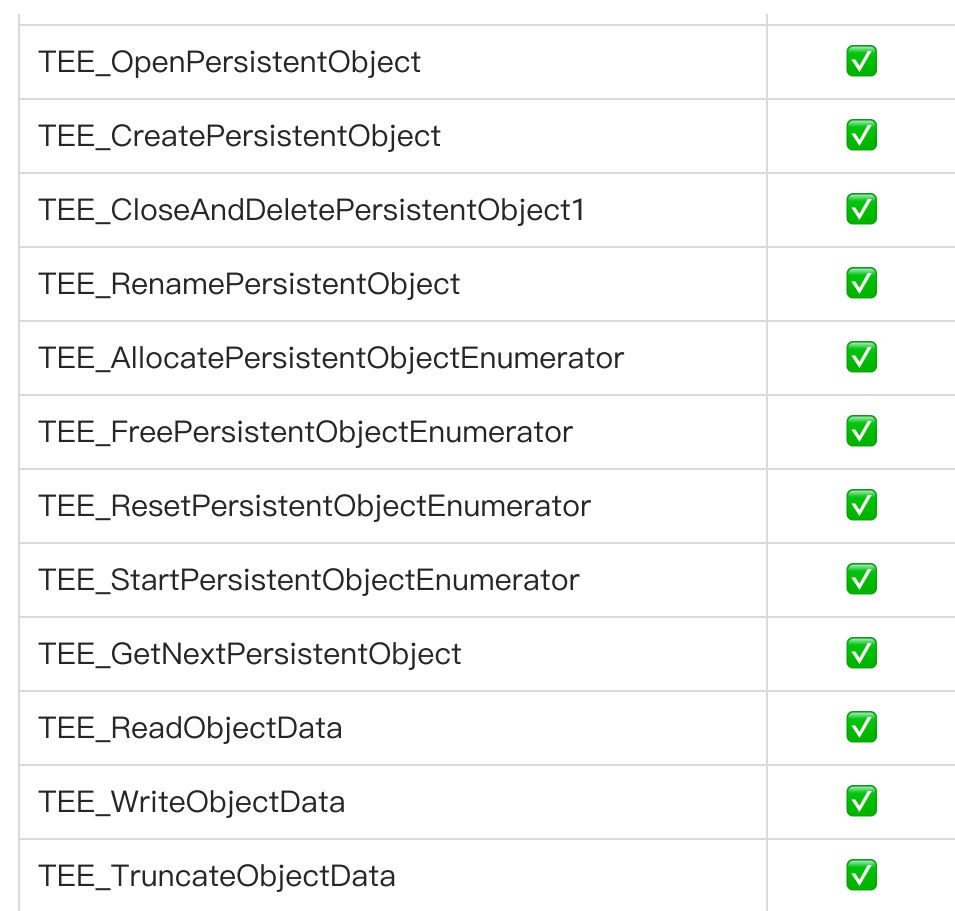

## <span id="page-8-0"></span>**2**.**2**.**3** Cryptographic operation API

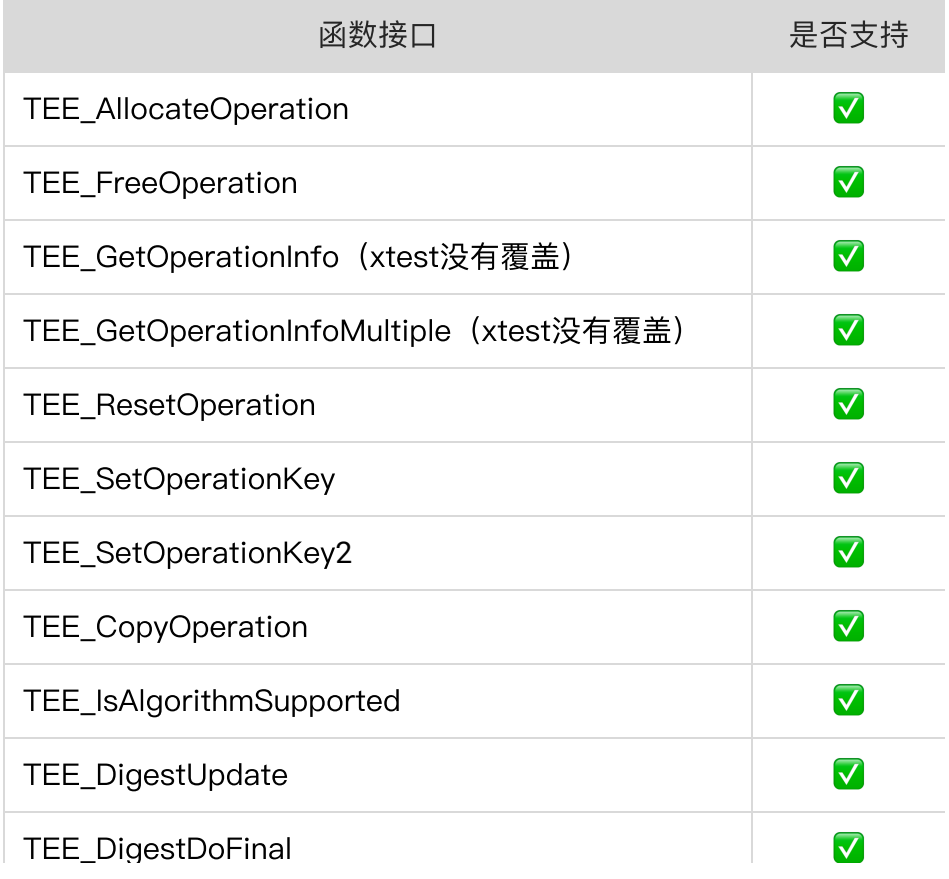

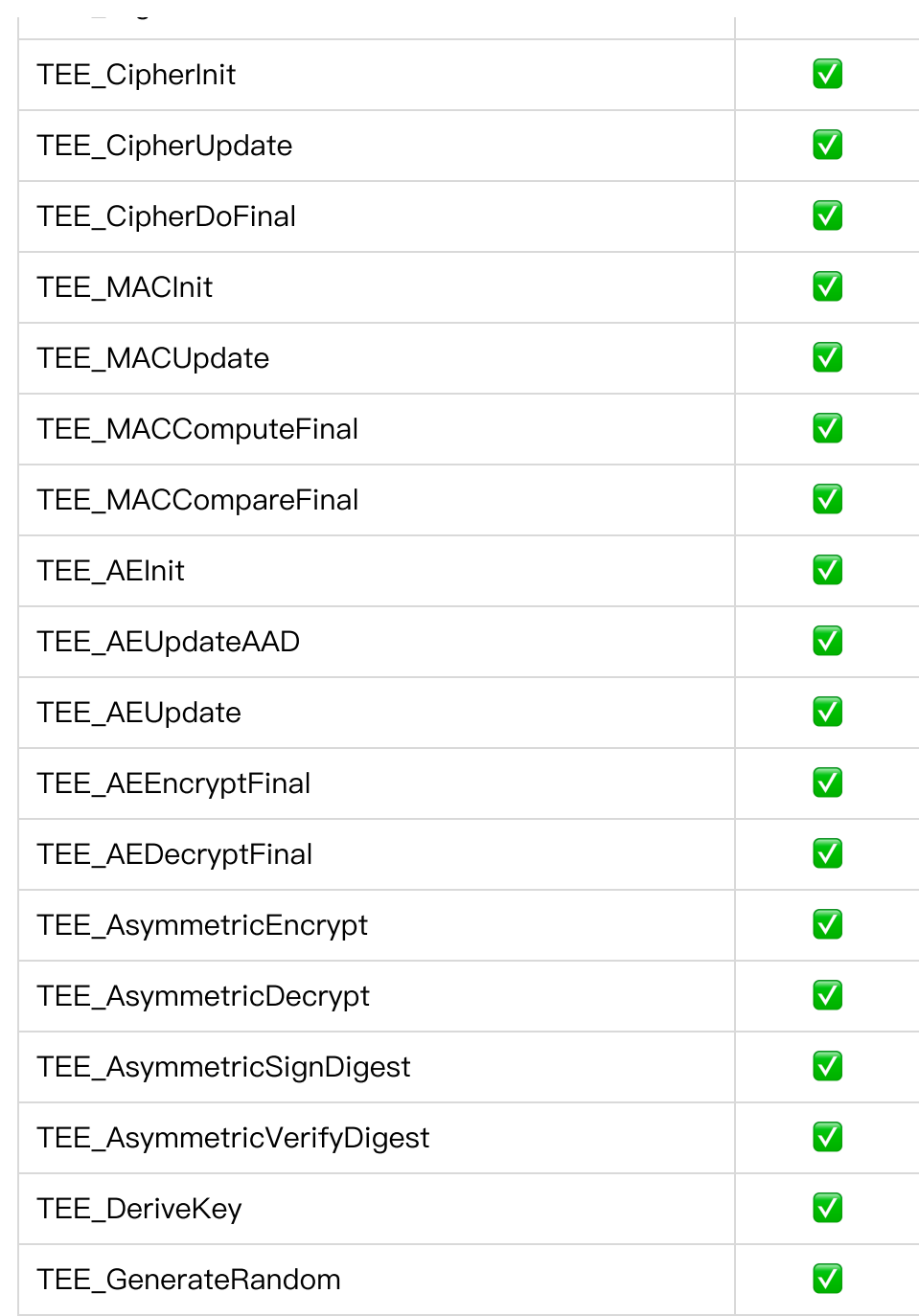

### <span id="page-9-0"></span>**2**.**2**.**4** Timer API

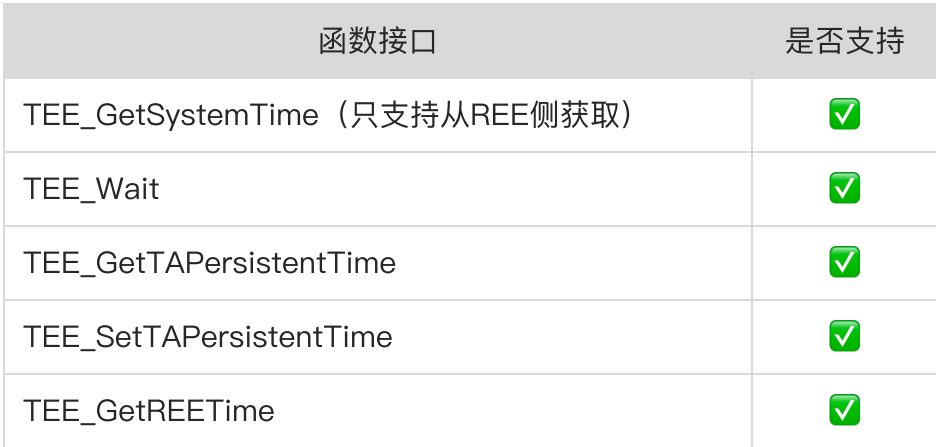

## <span id="page-10-0"></span>**2**.**3** TEE Client APIs

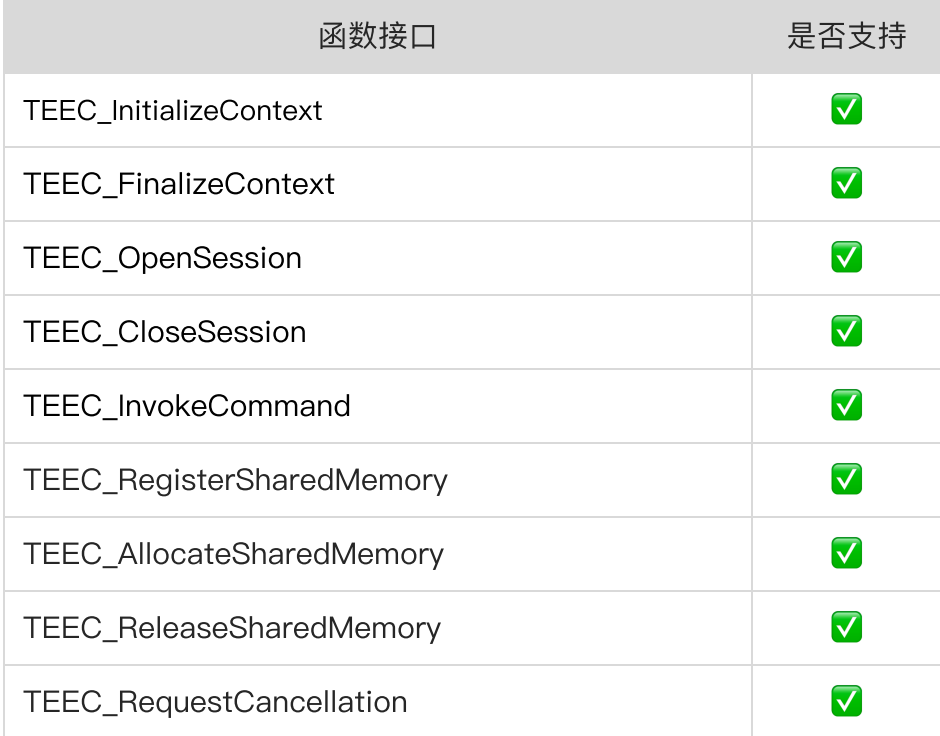

# <span id="page-10-1"></span>**3**. 安全隔离

## <span id="page-10-2"></span>**3**.**1** 内存隔离

内存隔离用于保证每个系统访问指定的地址空间,而不能越界访问其他系统的地址空间。这里的系统包 括但不限于:

- REE系统
- TEE系统 ●
- Trusted firmware系统
- Share Memory 地址空间
- Memory master设备能访问的地址空间

安全子系统通过PMP安全机制对需要保护的内存进行隔离保护,从而达到保护的内存只能被指定的系统 访问。对设备内存的隔离保护操作在Trusted firmware⾥完成。

为了防止memory master设备能随意的访问地址空间, 此行为不受PMP机制管控, 所以安全子系统利用 IOPMP对这些memory master设备能访问的地址空间做了限制, 从而保证内存被DMA攻击。对 memory master设备进行访问地址限定是在系统启动过程中初始化里完成。

#### 安全子系统的各镜像地址空间

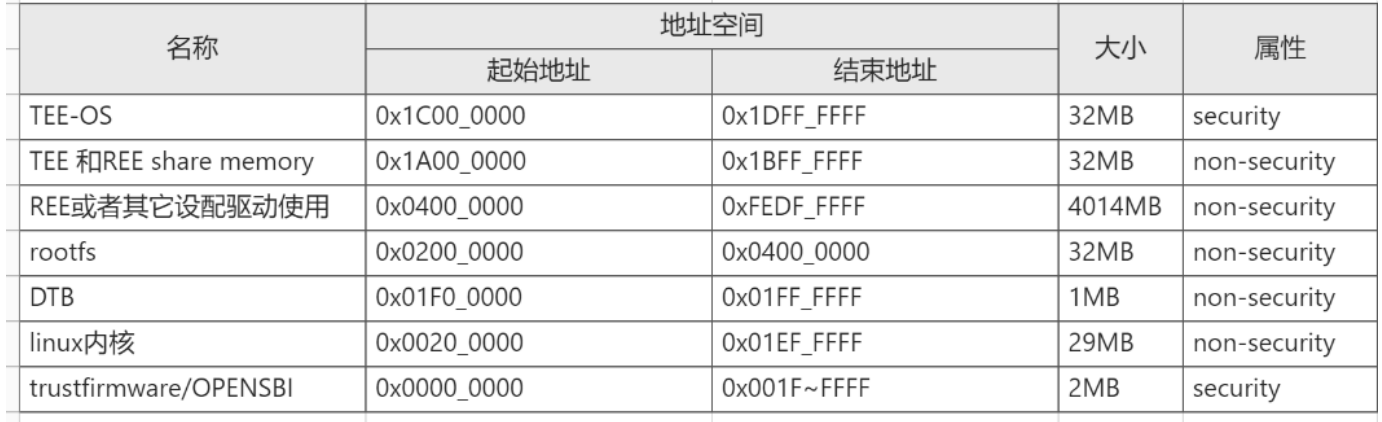

### <span id="page-11-0"></span>**3**.**2** 设备隔离

设备隔离用于保证某些设备只能被某个系统访问, 比如密码学算法引擎只能被TEE系统访问, 而不能被 REE系统访问, 从而防止算法执行过程中密钥被窃取。

安全子系统通过PMP安全机制对需要保护的外设进行隔离保护,从而达到保护的外设只能被指定的系统 访问。对设备地址空间的隔离保护操作在Trusted firmware里完成。

安全子系统(RC0版本)保护的设备列表有:

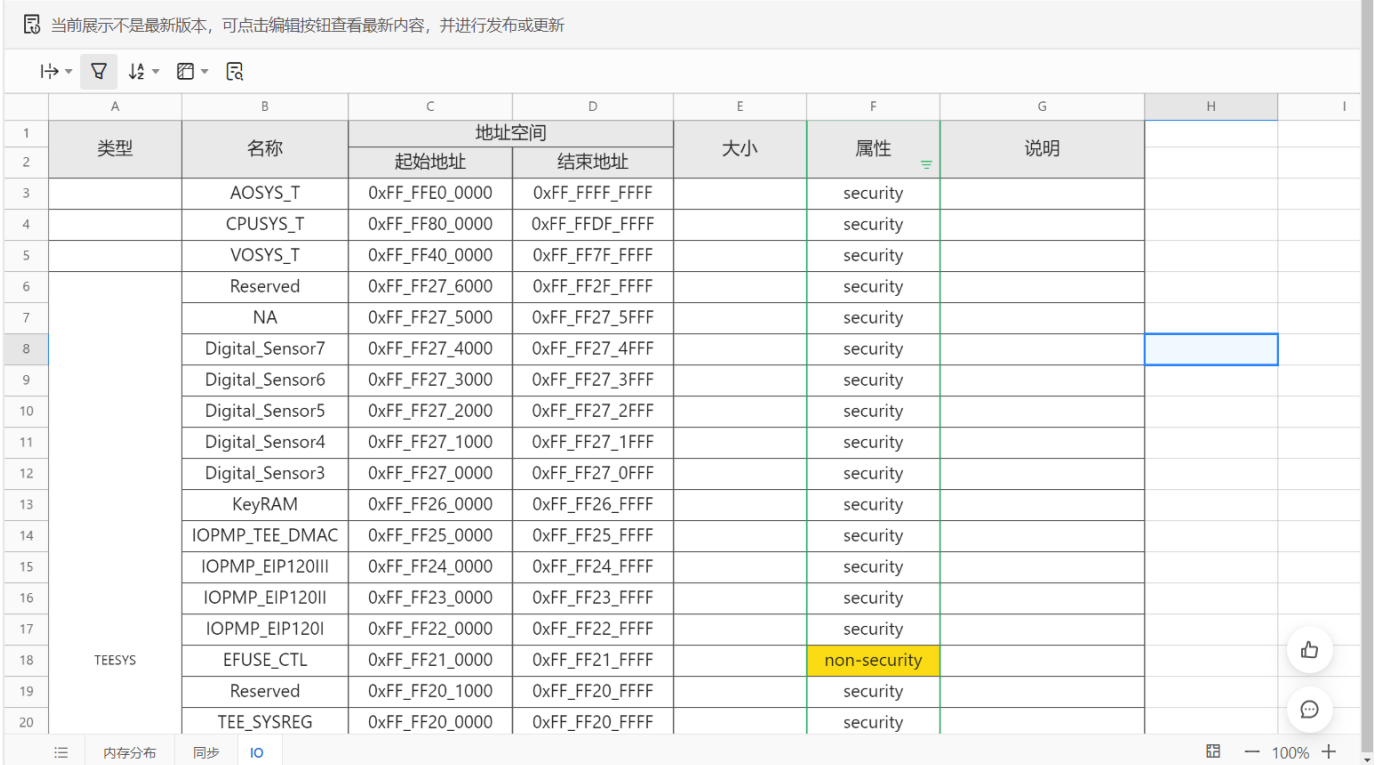

注意: efuse control在v0.2版本不支持, 后续版本会支持隔离保护

# <span id="page-12-0"></span>**4**. 镜像分布

系统Memory Usage &

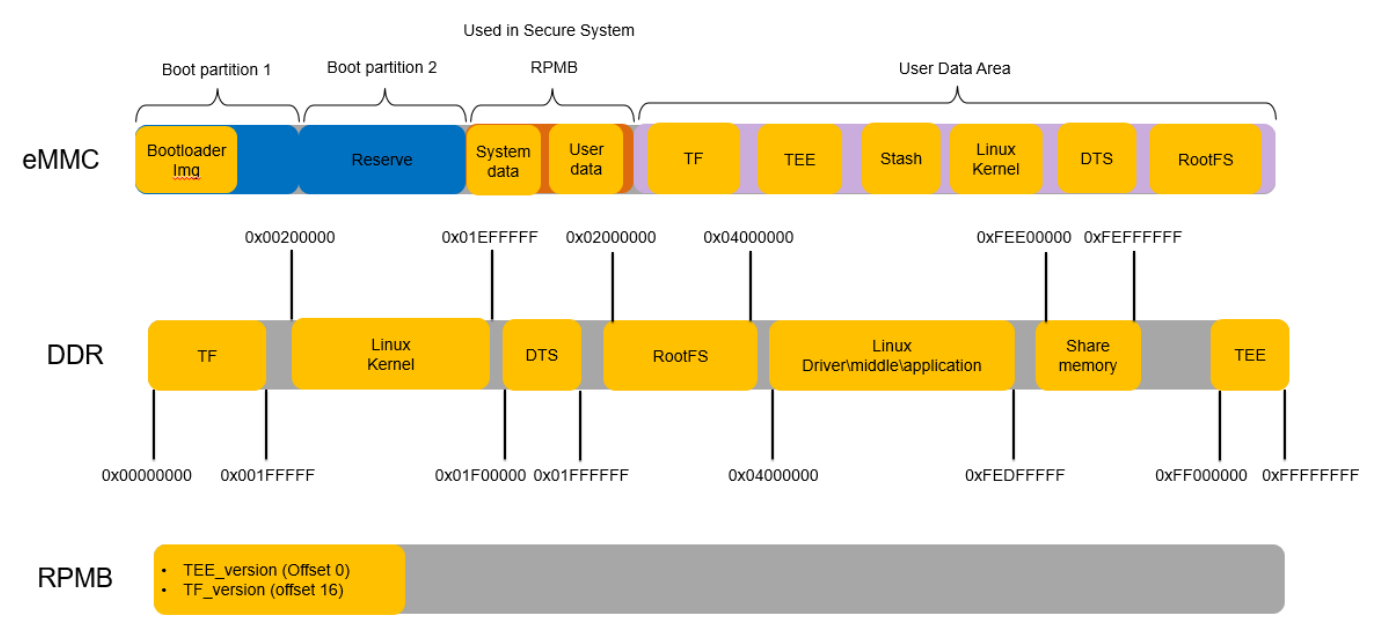

Block#0

Q ☆ 24 分享 编辑 ⊙

I

# <span id="page-13-0"></span>**4**.**1** 存储空间

默认开发板使用eMMC存储介质,安全子系统存储和使用用到了eMMC里的boot partiion 分区, RPMB 分区和User Data Area分区。具体镜像存储位置参考上图。 我们采用EXT4的文件系统进行所有镜像管理, 主要包括以下系统分区:

- uboot.bin (存在eMMC 默认的boot partition)
- tf.ext4
- tee.ext4
- stash.ext4
- boot.ext4
- rootfs.yocto.ext4

这么做的好处是uboot在加载启动镜像的时候,可以统一采用ext4load指令进行加载。 其中:

- tf分区和tee分区用于单独管理TF和TEE镜像。
- stash分区用于TF和TEE镜像的安全升级。具体参考安全升级章节。

## <span id="page-13-1"></span>**4**.**2** DDR空间

系统启动后, 系统镜像加载到DDR里指定的位置, 通过Chain of Trust方式进行跳转执行。具体镜像运 ⾏空间如上图所示。

## <span id="page-13-2"></span>**4**.**3** RPMB空间

RPMB用户存放系统敏感数据和用户数据。目前只有TEE\_version和TF\_version存在RPMB Block #0

- TEE\_VERSION Block#0 Offset#0
- TF\_VERSION Block#0 Offset#16

# <span id="page-13-3"></span>**5**. 镜像烧录

视语融合LIGHT芯片的烧入通过FASTBOOT工具(Window & Linux)进行烧入。平头哥提供的镜像烧 录机制如下:

- 利用BOOTROM进行镜像烧写
- 利用UBOOT进行镜像烧写

# <span id="page-13-4"></span>**5**.**1** BOOTROM⽅式

BOOTROM烧录方式也称为Imagewriter烧录方式,因为其需要下载imagewriter后, Fastboot工具通过 和imagewriter进行交互下载镜像,适用于芯片第一次镜像烧写,一般是烧写完整的所有镜像文件。 操作步骤:

1. 调整板子上的BOOT SWITCH拨码开关, 保证拨码开关1234均位于OFF侧, 上电复位后可以在串口

#### 看到以下信息:

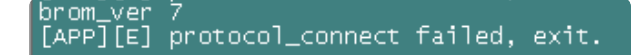

2. 在PC上运行light\_fm\_single\_rank\_system.bat可以直接通过fastboot进行烧写。

E C:\WINDOWS\system32\cmd.exe imagewriter.bin<sup>'</sup> Writing 'tf' 0.006s]<br>Finished. Total time: 0.081s<br>IHIIIIIIIIIIIIIIII Run Cmd: ".\wins\_tools\fastboot flash tee tee.bin"<br>Sending 'tee' (481 KB) 0KAY [0.139s]<br>Writing 'tee' 0.184s<br>Finished. Total time: 0.184s<br>IIIIIIIIIIIIII

同时在串⼝上可以看到bootrom接收imagewriter且运⾏起来后,接收其他的⽂件的打印信息。

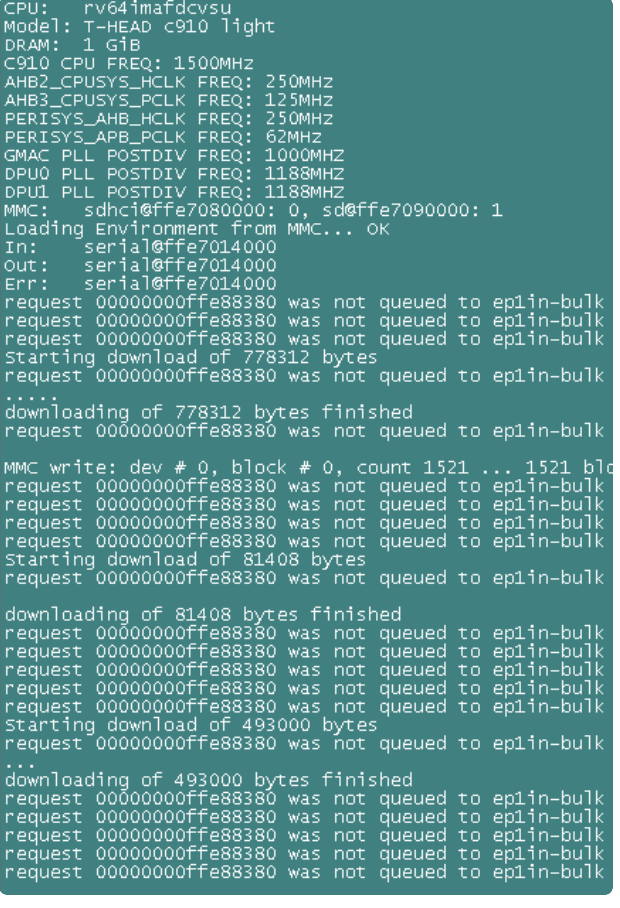

3. 调整板子上的BOOT SWITCH 拨码开关,保证拨码开关2位于ON侧,上电复位后可以看到以下串口

#### 打印信息,表示烧写成功。

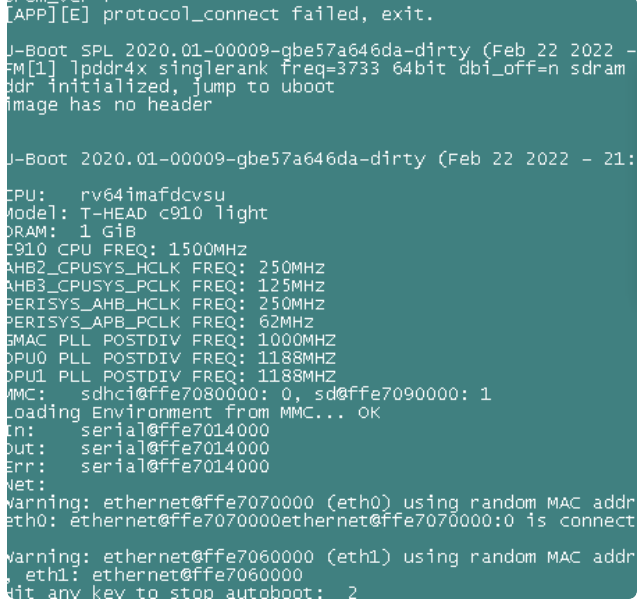

## <span id="page-15-0"></span>**5**.**2** UBOOT⽅式

UBOOT烧录⽅式是指Fastboot⼯具和uboot进⾏交互完成镜像烧录的⽅式。⼀般⽤于升级某⼀个镜像⽂ 件, 比如TEE, Trust firmware和uboot镜像。

操作步骤:

1. 上电复位启动后,按任意键进入uboot的命令行,串口信息如下:

```
U-Boot 2020.01-00009-qbe57a646da-dirty (Feb 22 2022 – 21:18:57 +0800)
CPU: rv64imafdcvsu<br>Model: T-HEAD c910 light<br>DRAM: 1 G1B<br>CR10 C14 GBC: 1500MHT
DRAM: 1 G1B<br>C910 CPU FREQ: 1500MHz<br>AHB3_CPUSYS_HCLK FREQ: 250MHz<br>AHB3_CPUSYS_PCLK FREQ: 125MHz<br>PERISYS_APB_HCLK FREQ: 62MHz<br>PERISYS_APB_PCLK FREQ: 62MHz<br>SMAC PLL POSTDIV FREQ: 1000MHZ<br>SMAC PLL POSTDIV FREQ: 1000MHZ
PERISYS_APB_PCLK FREQ: 62MHz<br>GMAC PLL POSTDIV FREQ: 1000MHz<br>DPUO PLL POSTDIV FREQ: 1188MHz<br>DPU1 PLL POSTDIV FREQ: 1188MHz<br>DPU1 PLL POSTDIV FREQ: 1188MHz<br>MMC: sdhci@ffe7080000: 0, sd@ffe7090000: 1<br>Loading Environment from M
  Vet :
 ...<br>Warning: ethernet@ffe7070000 (eth0) using random MAC address – 7e:21:31:52:83:41<br>eth0: ethernet@ffe7070000ethernet@ffe7070000:0 is connected to ethernet@ffe70700
warning: ethernet@ffe7060000 (eth1) using random MAC address – ee:94:f9:51:ab:f1<br>, eth1: ethernet@ffe7060000<br>Hit any key to stop autoboot:  0<br>Ξ910 Light# █<br>Ξ910 Light# █
```
- 2. 在串口输入"fastboot usb 0"命令, 执行后uboot进入升级状态。
- 3. 在PC上运⾏light\_fm\_single\_rank\_uboot.bat, light\_fm\_single\_rank\_tf.bat,

light\_fm\_single\_rank\_tee.bat, 可以单独升级uboot, trust\_firmware, tee镜像。

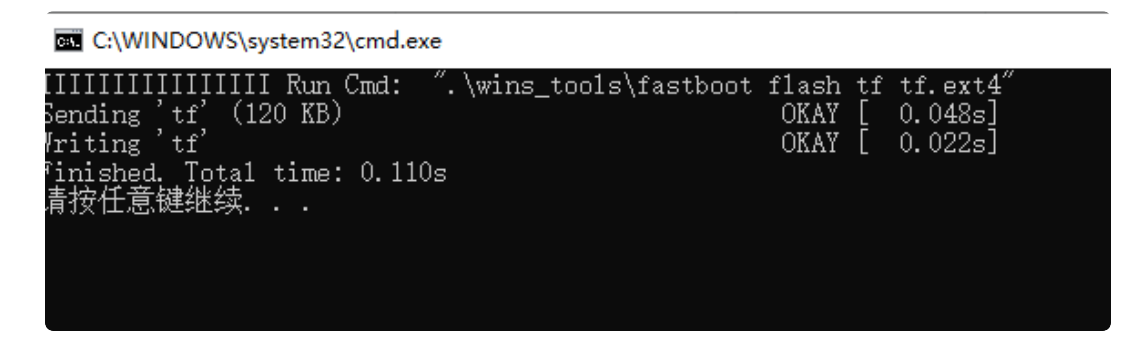

串口上会有以下显示信息,表示烧写成功。

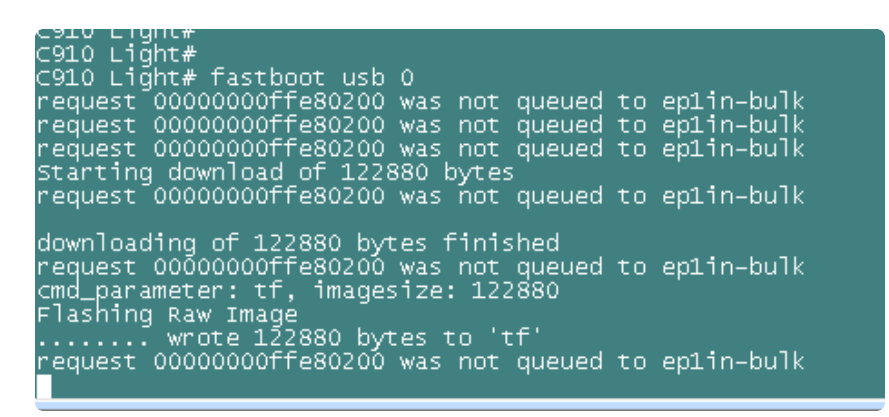

<span id="page-16-0"></span>**6**. 安全启动

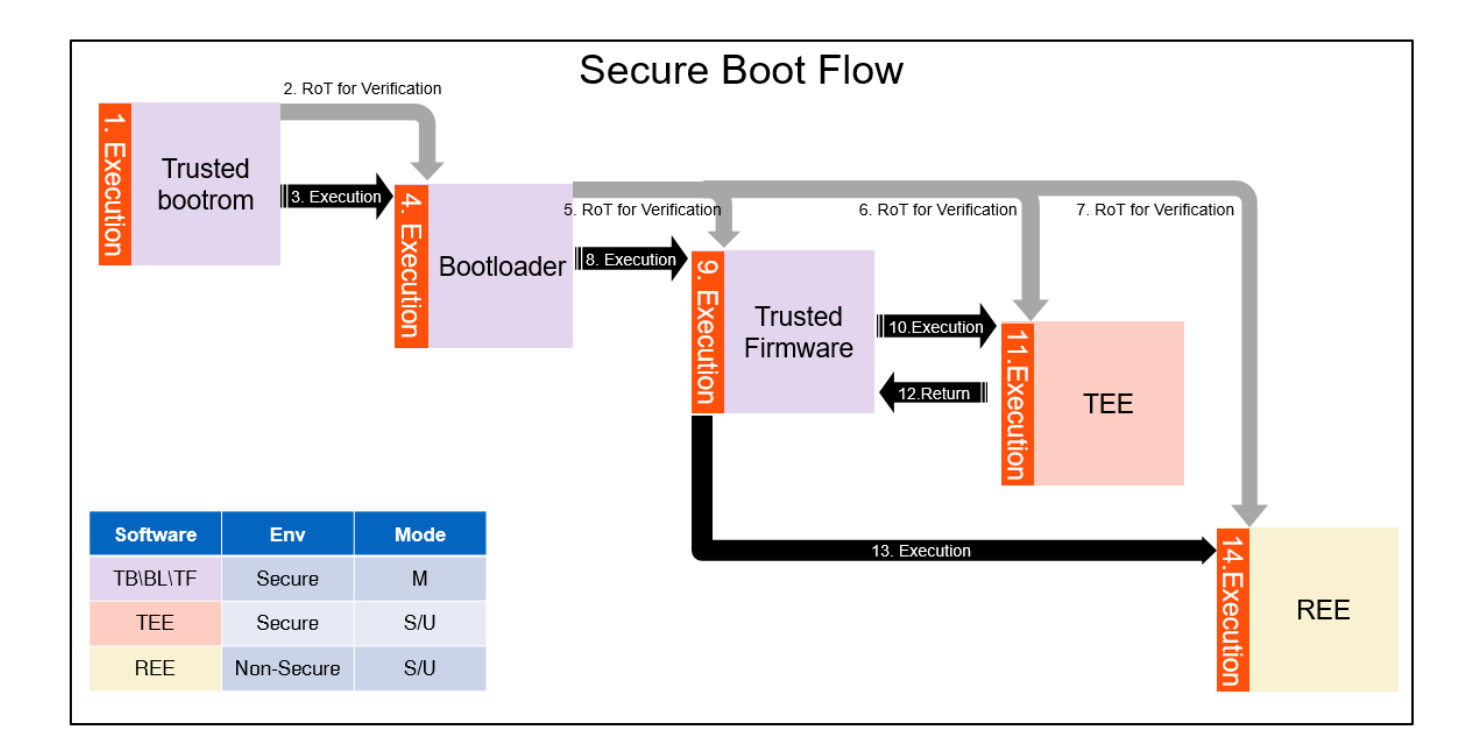

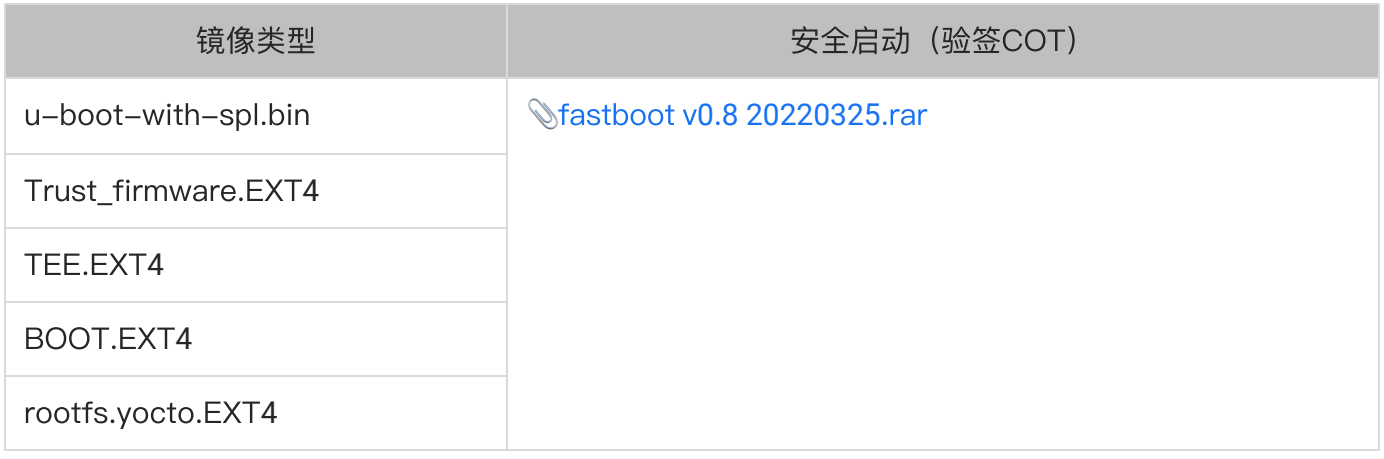

注意:

- 如果之前烧写过UBOOT, 需要通过以下命令在UBOOT CONSOLE下更新新的UBOOT环境变量和 系统分区表。
	- env default –a –f
	- saveenv
	- run gpt\_partition
- 以上镜像仅供测试使用。
- 整个启动路程为: BOOTROM->UBOOT->TF and TEE -> REE ●

## <span id="page-17-0"></span>**6**.**1** ⾮验签COT

非验签COT启动是指启动链路上子镜像不会被父镜像通过证书里的公钥进行验签。这种模式用于系统整 体启动链路的测试,在这过程中不需要进行EFUSE烧写。启动后可以进入正常的安全子系统进行功能调 用。

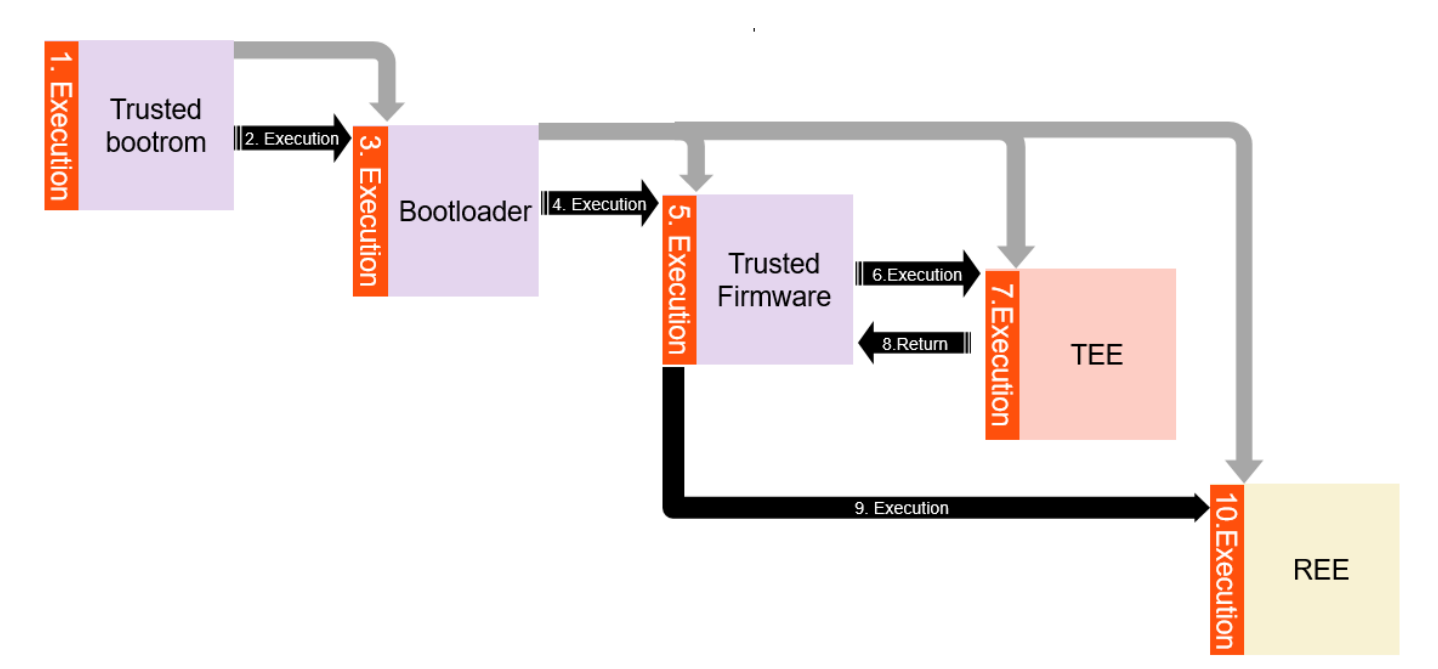

### <span id="page-18-0"></span>**6**.**1**.**1** uboot⽂件bin⽣成

通过以下方式可以生成支持非验签COT的UBOOT镜像。 通过配置文件选择Light A开发板或Light B开发板

- light\_c910\_val\_a\_evb\_sec\_defconfig
- light\_c910\_val\_b\_sec\_defconfig

```
Bash | e 复制代码
    $docker:git clone git@gitlab.alibaba-inc.com:thead-linux/u-boot.git -b
    light
    $docker: make light_c910_val_a_evb_sec_defconfig
    $docker: ./run.sh
1
2
3
```
详细参考安全⼯具⽤户⼿册⾥的2.4.2.1章节 - ⽣成uboot签名镜像。

#### 注意:

- 在非COT模式下,uboot为了和COT模式下的运行地址做到统一,需要用 imagesign.sh ia no r uboot v1.0 命令进行签名后再进行烧写。
- 针对light B的板子,需要通过 setenv fdt\_file light-val-sec-b.dtb 命令来修改需要加 载的DTB⽂件

### <span id="page-18-1"></span>**6**.**1**.**2** tf.ext**4**⽣成

详细参考安全工具用户手册里的2.4.3.2章节 – 生成tf.ext4 注意:

● 用于生成tf.ext4的原始镜像trust\_firmware.bin不需要签名

### <span id="page-18-2"></span>**6**.**1**.**3** tee.ext**4**⽂件⽣成

详细参考安全工具用户手册里的2.4.3.3章节 – 生成tee.ext4 注意:

● 用于生成tee.ext4的原始镜像tee.bin不需要签名

### <span id="page-18-3"></span>**6**.**1**.**4** boot.ext**4**⽂件⽣成

boot.ext4可以通过yocto编译打包生成, 直接使用。

### <span id="page-18-4"></span>**6**.**1**.**5** rootfs.yocto.ext**4**⽂件⽣成

rootfs.yocto.ext4可以通过yocto编译打包生成,直接使用。

# <span id="page-18-5"></span>**6**.**2** 验签COT

验签COT启动是指启动链路上子镜像被父镜像通过证书里的公钥进行验签。这种模式的系统启动,需要 进行EFUSE烧写, 包括安全启动相关的EFUSE字段, 以及对启动镜像要进行签名生成签名镜像。启动 后可以进入正常的安全子系统进行功能调用。

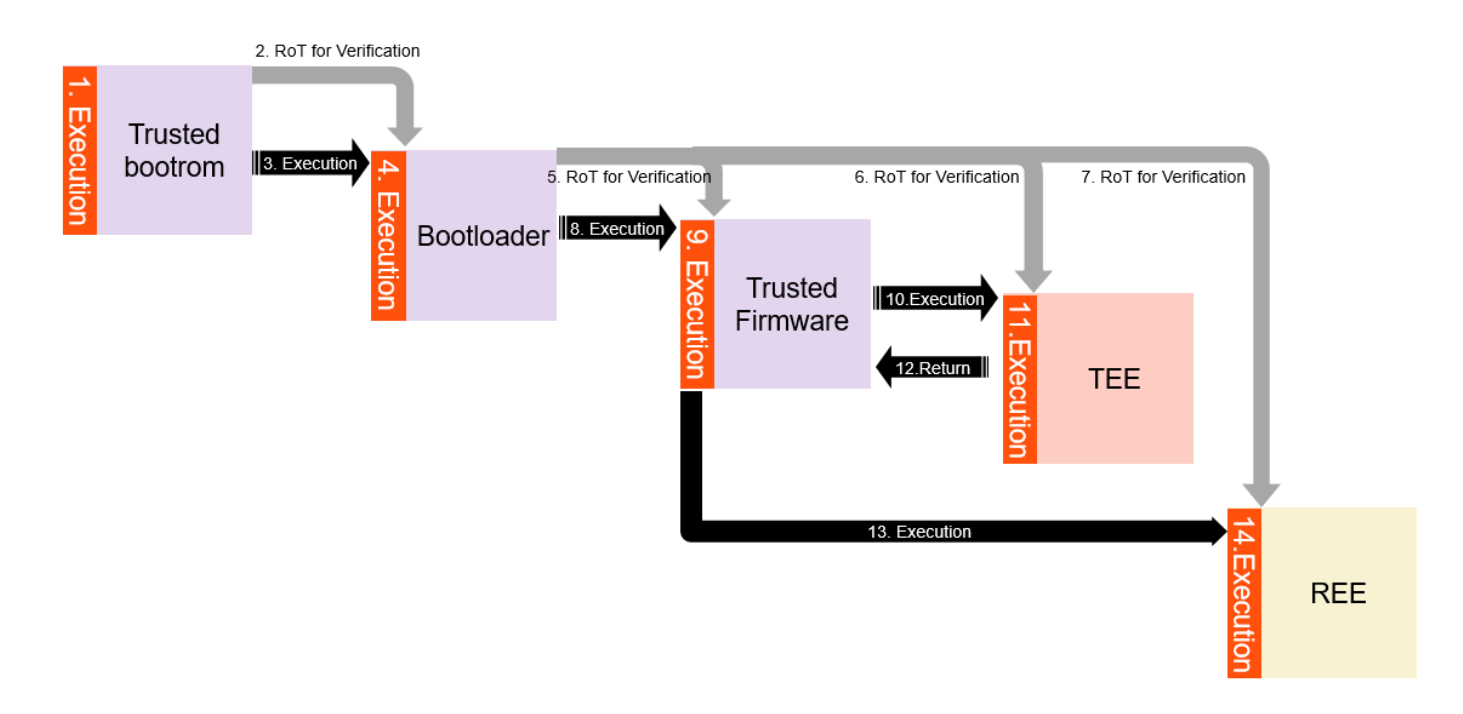

#### <span id="page-19-0"></span>**6**.**2**.**1** uboot签名bin⽂件⽣成

详细参考安全⼯具⽤户⼿册⾥的2.4.2.1章节 - ⽣成uboot签名镜像。 注意:

• 在COT模式下,uboot必须要签名

#### <span id="page-19-1"></span>**6**.**2**.**2** tf签名EXT**4**⽂件⽣成

详细参考安全⼯具⽤户⼿册⾥的2.4.2.2章节 - ⽣成tf签名镜像。 详细参考安全工具用户手册里的2.4.3.2章节 – 生成tf.ext4 注意:

● 用于生成tf.ext4的原始镜像trust\_firmware.bin必须要签名

#### <span id="page-19-2"></span>**6**.**2**.**3** tee签名EXT**4**⽂件⽣成

详细参考安全⼯具⽤户⼿册⾥的2.4.2.3章节 - ⽣成tee签名镜像。 详细参考安全工具用户手册里的2.4.3.3章节 – 生成tee.ext4 注意:

● 用于生成tf.ext4的原始镜像tee.bin必须要签名

#### <span id="page-19-3"></span>**6**.**2**.**4** boot.ext**4**⽂件⽣成

boot.ext4可以通过yocto编译打包生成,直接使用。

### <span id="page-20-0"></span>**6**.**2**.**5** rootfs.yocto.ext**4**⽂件⽣成

rootfs.yocto.ext4可以通过yocto编译打包生成,直接使用。

# <span id="page-20-1"></span>**7**. 安全升级

### <span id="page-20-2"></span>**7**.**1** uboot升级

#### <span id="page-20-3"></span>**7**.**1**.**1** 版本规则

uboot镜像版本存储在eFuse空间Block10 BL1Version字段里, 共有64个bit表示, 一共支持64个安全版 本升级。其版本规则说明如下:

- 版本取值范围(0~62),版本范围外的数据均为无效版本。
- 版本更新每次只能加1。 ●

注意:BL1version数据有64位组成,默认全为0, 表示初始版本v1.0。举例如下:

- bit0 = 1, 表示 $v2.0$
- bit1 = 1, 表示 $v3.0$
- bit2 = 1, 表示 $v4.0$
- $\bullet$  ...
- bit62=1, 表示v64.0

即从最低位扫描每个BIT,找到最后⼀个是1的BIT数,才能确认当前版本号。

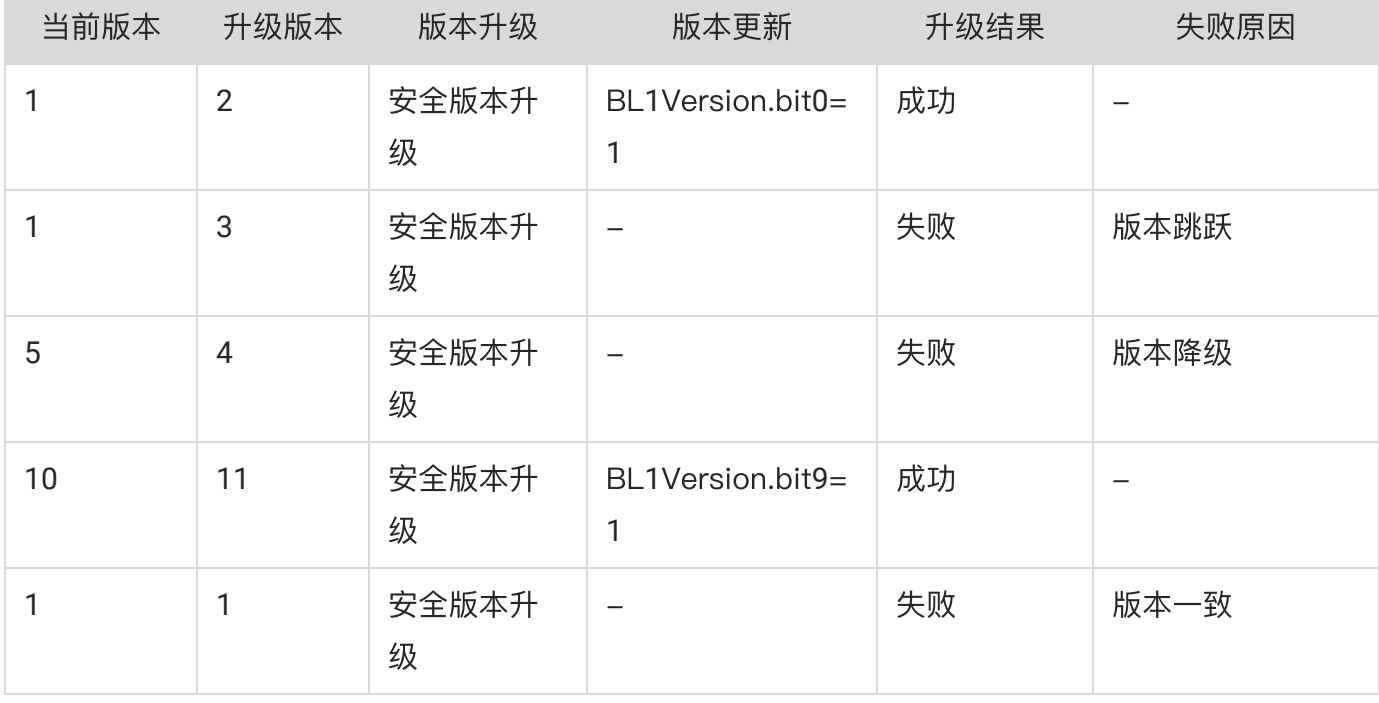

<span id="page-20-4"></span>**7**.**1**.**2** 版本初始化

通过配置efuse⾥的BL1version字段来初始化到指定的版本。

#### <span id="page-21-0"></span>**7**.**1**.**3** 升级⽂件制作

详细参考安全⼯具⽤户⼿册⾥的2.4.2.1章节 - ⽣成uboot签名镜像。 详细参考安全工具用户手册里的2.4.3.1章节 - 生成uboot.ext4文件。

### <span id="page-21-1"></span>**7**.**2** TF升级

#### <span id="page-21-2"></span>**7**.**2**.**1** 版本规则

TF镜像版本存储在RPMB空间Block0 offset16 TF\_version字段里, 可重复更新, 版本格式为X.Y。其版 本规则说明如下:

- X为安全版本,版本取值范围(0~255), 版本更新每次只能加1。
- Y为非安全版本,版本取值范围(0~255), 版本更新无要求。

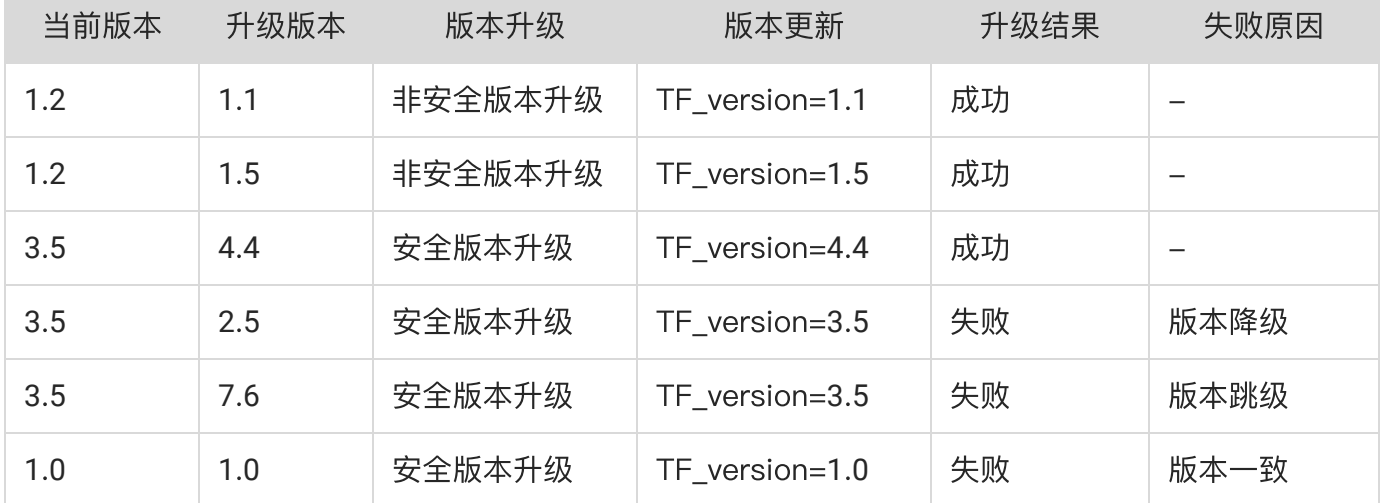

#### <span id="page-21-3"></span>**7**.**2**.**2** 版本初始化

RPMB⾥的数据具有防回滚,完整性和机密性。由于RPMB的访问具有安全性,需要在⽣产阶段烧写 RPMB ACCESS KEY。

#### <span id="page-21-4"></span>**7**.**2**.**2**.**1** 测试模式

为了开发测试的一致性, 我们定义访问RPMB的KEY如下:

/\* the sample rpmb key is only used for testing \*/ 1  $2$   $\sim$  const unsigned char emmc\_rpmb\_key\_sample[32] = {0x33, 0x22, 0x11, 0x00,  $0x77$ ,  $0x66$ ,  $0x55$ ,  $0x44$ , \ 0xbb, 0xaa, 0x99, 0x88,  $0xff$ ,  $0xee$ ,  $0xdd$ ,  $0xcc$ ,  $\backslash$  0xff, 0xff, 0xff, 0xff, 0xff, 0xff, 0xff,  $0$ xff,  $\sqrt{ }$  0xff, 0xff, 0xff, 0xff, 0xff, 0xff, 0xff, 0xff}; 3 4 5

可以通过以下步骤将key写入RPMB,然后对TF镜像版本进行初始化。

步骤⼀:初始化RPMB key

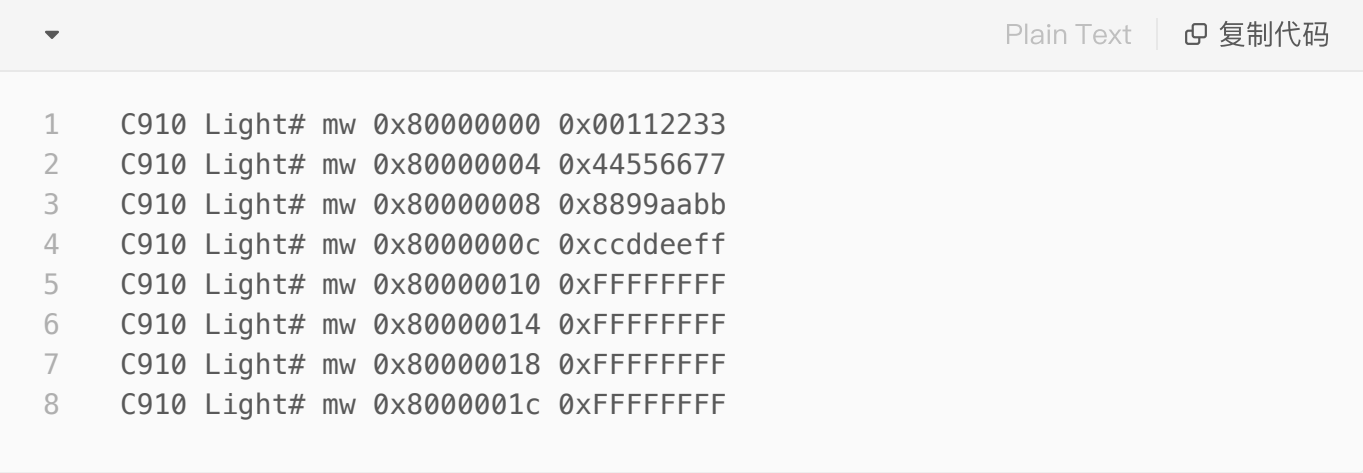

步骤⼆: 烧写RPMB KEY

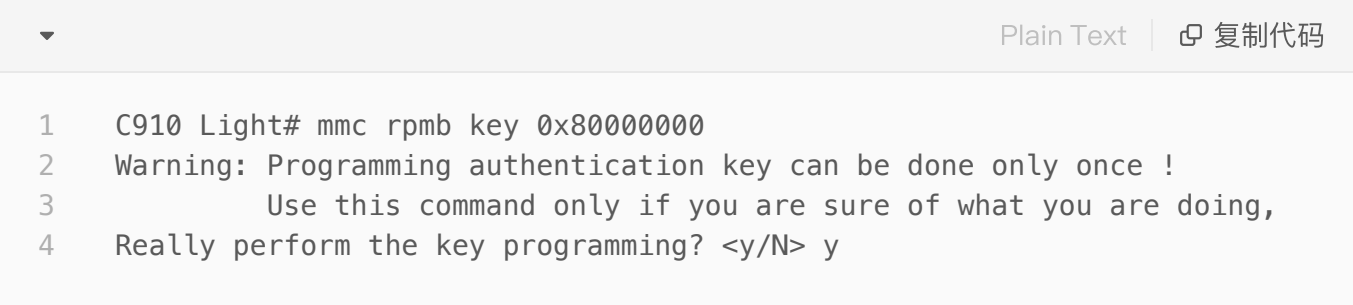

步骤三: 初始化TF镜像版本

TF\_version 位于Block0 offset16, 而RPMB一个BLOCK size大小是256字节。以下命令是初始化 TF\_version为0x00000000.

```
C910 Light# mw 0x82000010 0x00000000
     C910 Light# mmc rpmb write 0x82000000 0 1 0x80000000
     C910 Light# mmc rpmb read 0x83000000 0 1
     C910 Light# md 0x83000000
     83000000: ffffffff ffffffff ffffffff ffffffff   ................
     83000010: 00000000 ffffffff ffffffff ffffffff   ................
     83000020: ffffffff ffffffff ffffffff fffffffd   ................
     83000030: ffffffff ffffffff ffffffff ffffffff   ................
     83000040: ffffffff ffffffff ffffffff fffffffff \dots\dots\dots\dots83000050: ffffffff ffffffff ffffffff ffffffff   ................
     83000060: ffffffff ffffffff ffffffff ffffffff   ................
     83000070: ffffffff ffffffff ffffffff fffffffff \dots\dots\dots\dots83000080: ffffffff ffffbfff ffffffff fffffffff \dots\dots\dots\dots83000090: ffffffff ffffffff fffffffd ffffffdf
     830000a0: ffffffff ffffffff ffffffff ffffffff   ................
     830000b0: ffffffff ffffffff ffffffff ffff7fff   ................
     830000c0: ffffff7d ffffffff ffffffff fffffffff \{............
     830000d0: ffffffff ffffffff ffffffff ffffffff   ................
     830000e0: ffffffff ffffffff ffffffdf ffffffff   ................
     830000f0: ffffffff ffffffff ffffffff ffffffff   ................
 1
 2
 3
 4
 5
 6
 7
 8
 Q10
11
12
13
14
15
16
17
18
19
20
```
通过回读RPMB数据,确认TF\_version版本被设置成0x00000000

#### <span id="page-23-0"></span>**7**.**3**.**2**.**2** 产品模式

参考Light芯⽚⽣产测试配置知道⼿册3.2章节完成RPMB ACCESS KEY烧写和RPMB内容初始化。

#### <span id="page-23-1"></span>**7**.**2**.**3** 升级⽂件制作

详细参考安全工具用户手册里的2.4.2.2章节 – 生成trust\_firmware.bin签名镜像。 详细参考安全工具用户手册里的2.4.3.2章节 - 生成tf.ext4文件。

### <span id="page-23-2"></span>**7**.**3** TEE升级

#### <span id="page-23-3"></span>**7**.**3**.**1** 版本规则

TEE镜像版本存储在RPMB空间Block0 offset0 TEE\_version字段里,可重复更新,版本格式为X.Y。其 版本规则说明如下:

- X为安全版本,版本取值范围(0~255), 版本更新每次只能加1。
- Y为非安全版本,版本取值范围(0~255), 版本更新无要求。

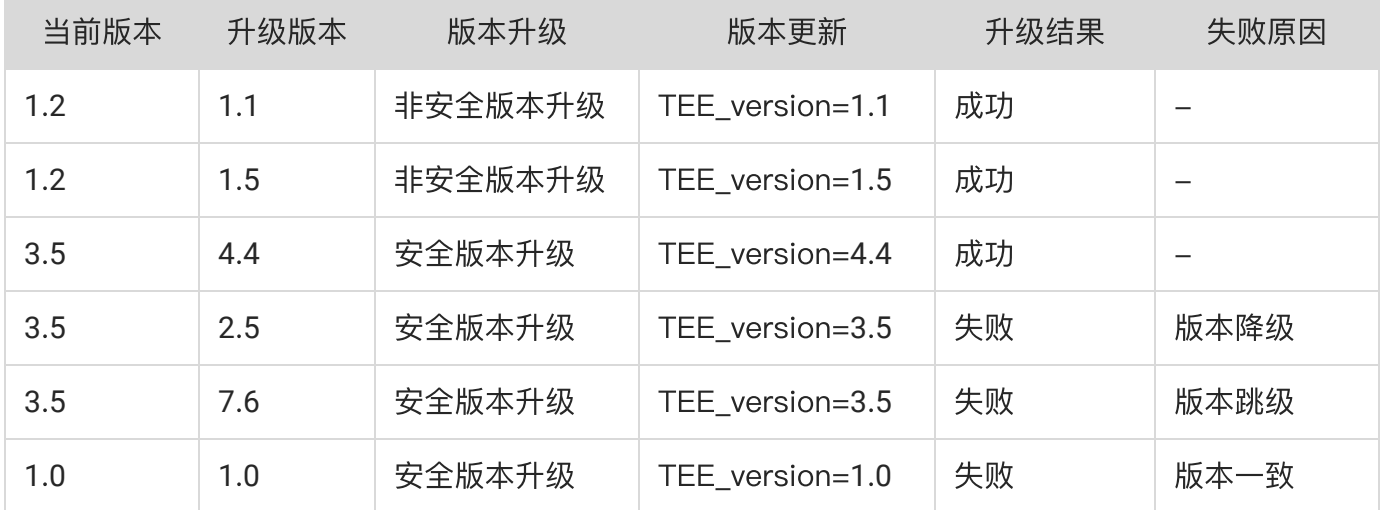

#### <span id="page-24-0"></span>**7**.**3**.**2** 版本初始化

RPMB⾥的数据具有防回滚,完整性和机密性。由于RPMB的访问具有安全性,需要在⽣产阶段烧写 RPMB ACCESS KEY。

#### <span id="page-24-1"></span>**7**.**3**.**2**.**1** 测试模式

为了开发测试的一致性, 我们定义访问RPMB的KEY如下:

```
C | G 复制代码
    /* the sample rpmb key is only used for testing */2 \sim const unsigned char emmc_rpmb_key_sample[32] = {0x33, 0x22, 0x11, 0x00,
    0x77, 0x66, 0x55, 0x44, \
                                                        0xbb, 0xaa, 0x99, 0x88,
    0xff, 0xee, 0xdd, 0xcc, \backslash 0xff, 0xff, 0xff, 0xff,
    0xff, 0xff, 0xff, 0xff, \sqrt{ } 0xff, 0xff, 0xff, 0xff,
    0xff, 0xff, 0xff, 0xff};
1
3
4
5
```
可以通过以下步骤将key写入RPMB,然后对TF镜像版本进行初始化。 步骤⼀:初始化RPMB key

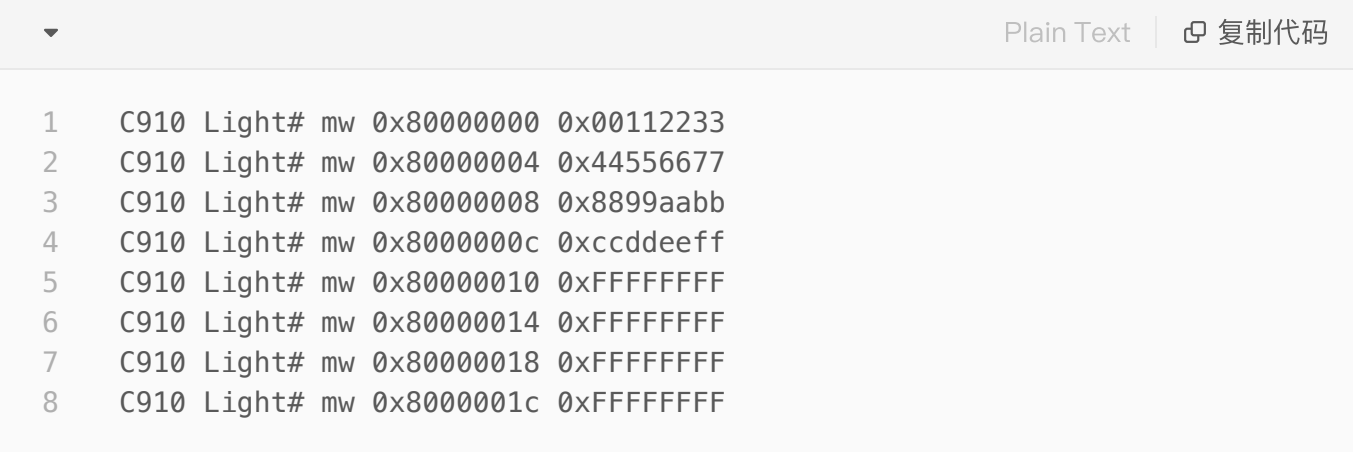

#### 步骤⼆: 烧写RPMB KEY

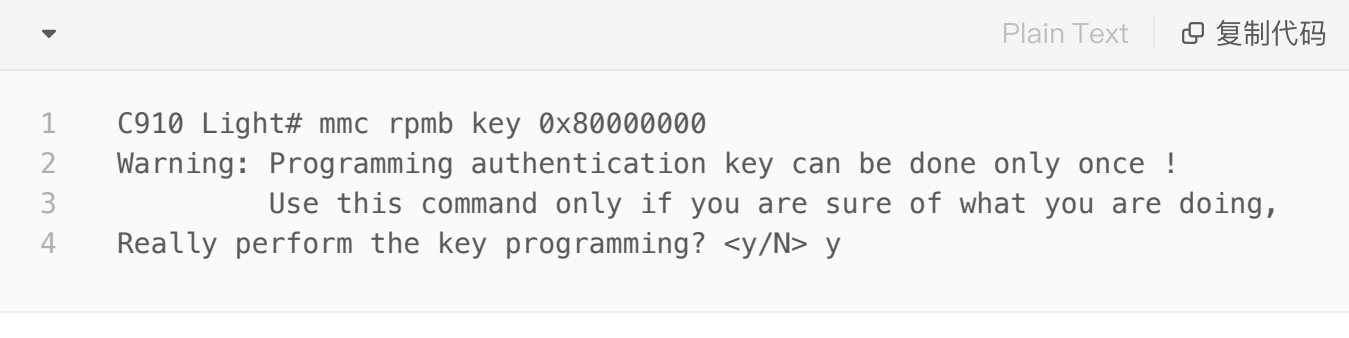

步骤三: 初始化TF镜像版本

TF\_version 位于Block0 offset0, 而RPMB一个BLOCK size大小是256字节。以下命令是初始化

TF\_version为0x00000000.

```
C910 Light# mw 0x82000000 0x00000000
      C910 Light# mmc rpmb write 0x82000000 0 1 0x80000000
      C910 Light# mmc rpmb read 0x83000000 0 1
     C910 Light# md 0x83000000
      83000000: 00000000 ffffffff ffffffff ffffffff   ................
      83000010: 00000000 ffffffff ffffffff ffffffff   ................
     83000020: ffffffff ffffffff ffffffff fffffffd   ................
      83000030: ffffffff ffffffff ffffffff ffffffff   ................
      83000040: ffffffff ffffffff ffffffff fffffffff ... \ldots ... \ldots83000050: ffffffff ffffffff ffffffff ffffffff   ................
      83000060: ffffffff ffffffff ffffffff ffffffff   ................
      83000070: ffffffff ffffffff ffffffff fffffffff \dots\dots\dots\dots83000080: ffffffff ffffbfff ffffffff fffffffff \dots\dots\dots\dots\dots83000090: ffffffff ffffffff fffffffd ffffffdf   ................
      830000a0: ffffffff ffffffff ffffffff ffffffff   ................
     830000b0: ffffffff ffffffff ffffffff ffff7fff   ................
     830000c0: ffffff7d ffffffff ffffffff fffffffff \{ \ldots, \ldots, \ldots, \ldots \}830000d0: ffffffff ffffffff ffffffff ffffffff   ................
      830000e0: ffffffff ffffffff ffffffdf ffffffff   ................
      830000f0: ffffffff ffffffff ffffffff ffffffff   ................
 1
 2
 3
 4
 5
 6
 7
 8
 Q10
11
12
13
14
15
16
17
18
19
20
```
通过回读RPMB数据,确认TEE\_version版本被设置成0x00000000

#### <span id="page-26-0"></span>**7**.**3**.**2**.**2** 产品模式

参考Light芯⽚⽣产测试配置知道⼿册3.2章节完成RPMB ACCESS KEY烧写和RPMB内容初始化。

#### <span id="page-26-1"></span>**7**.**3**.**3** 升级⽂件制作

详细参考安全工具用户手册里的2.4.2.3章节 – 生成tee.bin签名镜像。 详细参考安全⼯具⽤户⼿册⾥的2.4.332章节 - ⽣成tee.ext4⽂件。

### <span id="page-26-2"></span>**7**.**4** 镜像升级

<span id="page-26-3"></span>**7**.**4**.**1** 升级流程

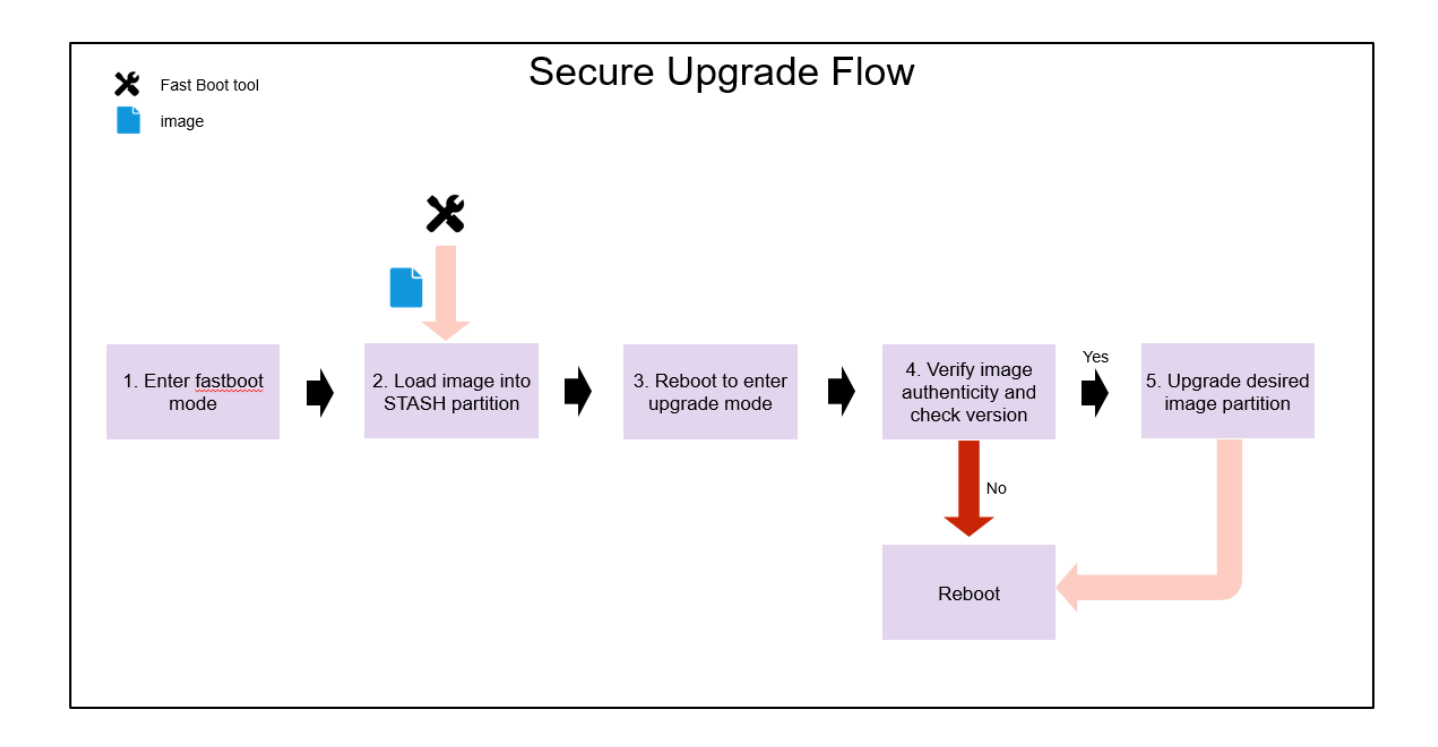

平头哥提供的升级方式机制统一采用uboot方式进行镜像烧录升级,如何进行uboot方式进行镜像烧写请 参考5.2章节。

升级流程说明:

- 1. 进入uboot fastboot模式, 等待上位机发送升级镜像。
- 2. 通过fastboot上位下发镜像, 存储在stash分区, 设置升级标志位后重启。
- 3. 系统重启后进入升级模式。
- 4. 系统验证镜像的真实性和完整性,以及检查版本号规则。如果不符合预期,进入6。
- 5. 如果符合预期,直接升级指定镜像的分区。
- 6. 清楚升级标志位后系统重启。

#### <span id="page-27-0"></span>**7**.**4**.**2** UBOOT镜像升级

第一步: 详细参考本手册里的7.1.3章节 – 生成uboot镜像升级包uboot.ext4。

第二步: 通过fastboot工具包里的light\_fm\_single\_rank\_uboot\_upd.bat脚本利用UBOOT方式进行 uboot镜像升级。

注意:

● 通过light\_fm\_single\_rank\_uboot.bat是可以直接对TF镜像进行更新,不会考虑版本检查等安全特 性,一般适用于非安全升级。

#### <span id="page-27-1"></span>**7**.**4**.**3** TF镜像升级

第一步: 详细参考本手册里的7.2.3章节 – 生成tf镜像升级包tf.ext4。

第二步: 通过fastboot工具包里的light\_fm\_single\_rank\_tf\_upd.bat脚本利用UBOOT方式进行TF镜像升 级。

注意:

● 通过light\_fm\_single\_rank\_tf.bat是可以直接对TF镜像进行更新,不会考虑版本检查等安全特性, 一般适用于非安全升级。

### <span id="page-28-0"></span>**7**.**4**.**4** TEE镜像升级

第一步: 详细参考本手册里的7.3.3章节 – 生成tee镜像升级包tee.ext4。

第二步: 通过fastboot工具包里的light\_fm\_single\_rank\_tee\_upd.bat脚本利用UBOOT方式进行TEE镜 像升级。

注意:

● 通过light\_fm\_single\_rank\_tee.bat脚本可以直接对TEE镜像进行更新,不会考虑版本检查等安全特 性,一般适用于非安全升级。

# <span id="page-28-1"></span>**8**. 安全存储

参考Global Platform storage APIs进⾏管理数据存储。

# <span id="page-28-2"></span>**9**. 安全调试

不支持

# <span id="page-28-3"></span>**10**. 安全计算

参考Global Platform Cryptographic APIs进行密码学算法调用。

# <span id="page-28-4"></span>**11**. 安全应⽤

安全子系统支持用户开发自己的TA和CA,并在release的SDK包里包含了demo作为参考模板。demo路 径如下:

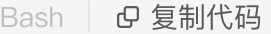

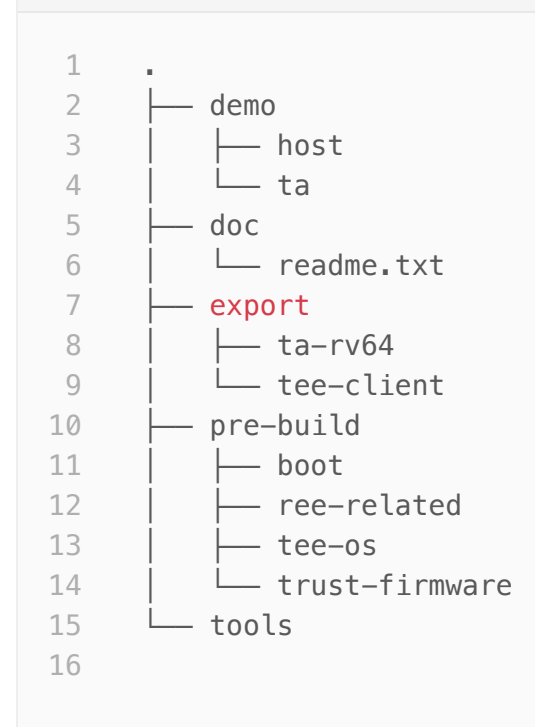

#### 其中:

- demo/host 为CA的开发demo
- demo/ta 为TA的开发demo
- export/ta-rv64 为TA开发依赖的相关文件,如: 头文件,库以及编译脚本
- export/tee-client 为CA开发依赖的相关文件

更详细的开发说明请参考安全应用SDK 开发手册。

# <span id="page-29-0"></span>**12**. ⾃测报告

## <span id="page-29-1"></span>**12**.**1** Global Platform APIs测试

### <span id="page-29-2"></span>**12**.**1**.**1** 标准测试

xtest包含的测试用例位于optee\_test/host/xtest目录下, 其测试CA通过调用标准的Global Platform Client APIs进行开发调用, 具体用例可以参考改目录下的测试源代码: 测试仓库: [https://optee.readthedocs.io/en/latest/building/gits/optee\\_test.html](https://optee.readthedocs.io/en/latest/building/gits/optee_test.html)

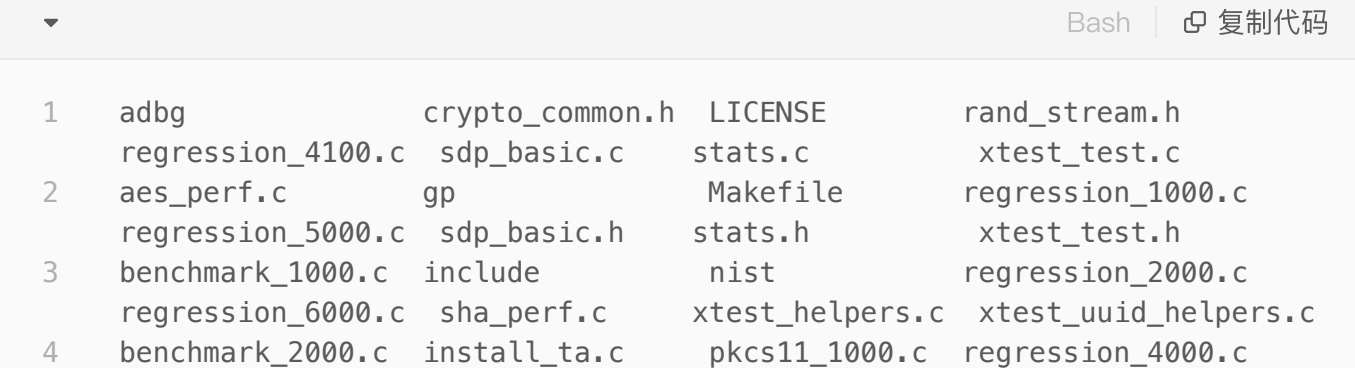

采用默认的测试用例, xtest测试通过LOG如下:

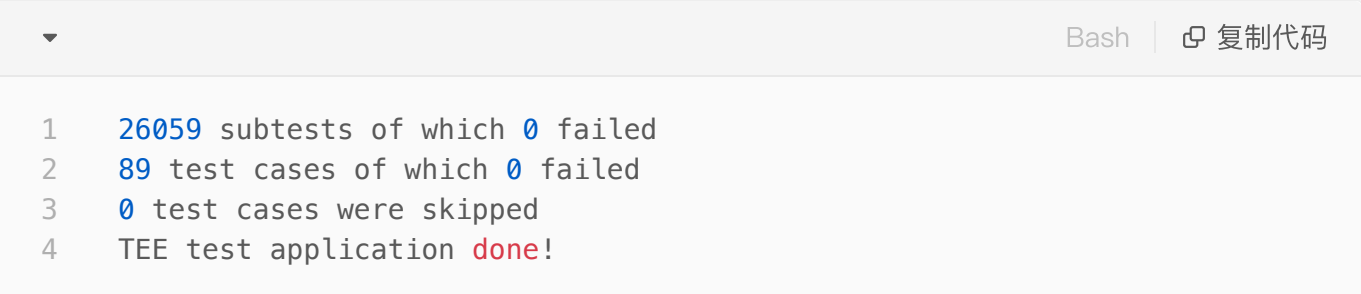

### <span id="page-30-0"></span>**12**.**1**.**2** 个性测试

用户可以更新或增加xtest测试用例, 编译通过后通过NFS或其他办法放置到RootFS里, 然后直接运行 该xtest测试可执行文件。

## <span id="page-30-1"></span>**12**.**2** 安全启动

### <span id="page-30-2"></span>**12**.**2**.**1** ⾮校验COT模式

通过BOOTROM方式烧写所有镜像,执行light\_fm\_single\_rank\_system.bat烧写完所有镜像后,上电复 位启动,可以启动Linux kernel表示启动成功

注意: 非校验COT模式烧写的镜像不需要通过imagesign工具进行签名。同时,efuse不需要进行烧写。

### <span id="page-30-3"></span>**12**.**2**.**2** 校验COT模式

通过BOOTROM方式烧写所有镜像,执行light\_fm\_single\_rank\_system.bat烧写完所有镜像后,上电复 位启动,可以启动Linux kernel表示启动成功

注意: 校验COT模式烧写的镜像必须需要通过imagesign工具进行签名。同时,efuse需要进行烧写合理 的安全配置参数。

## <span id="page-30-4"></span>**12**.**3** 安全升级

<span id="page-30-5"></span>**12**.**3**.**1** uboot镜像升级

uboot镜像升级通过uboot方式进行,设计利用签名工具对经镜像进行签名,然后转成EXT4格式文件。 具体参考章节7.4.3 TF镜像升级。 第一步: 生成u-boot-with-spl.bin的签名版本, 版本为v0.0 具体参考安全工具用户手册章节2.4.2.1 生成TF签名镜像,版本号为v0.0, 通过 light fm\_single\_rank\_uboot.bat脚本进行烧写更新。 第⼆步: 初始化当前u-boot-with-spl..bin的版本为v0.0 具体参考章节7.1.2 版本初始化为v0.0 第三步: 生成u-boot-with-spl..bin的签名版本, 版本为v1.0 具体参考安全工具用户手册章节2.4.2.1 生成签名镜像,版本号为v1.0 第四步: 升级u-boot-with-spl..bin为v1.0 执行执行light\_fm\_single\_rank\_uboot\_upd.bat

#### <span id="page-31-0"></span>**12**.**3**.**2** TF镜像升级

TF镜像升级通过uboot方式进行,设计利用签名工具对经镜像进行签名,然后转成EXT4格式文件。具体 参考章节7.4.3 TF镜像升级。 第一步: 生成trust firmware.bin的签名版本, 版本为v0.0 具体参考安全工具用户手册章节2.4.2.1 生成TF签名镜像,版本号为v0.0, 通过 light fm\_single\_rank\_tf.bat脚本进行烧写更新。 第二步: 初始化当前trust firmware.bin的版本为v0.0 具体参考章节7.2.2 版本初始化为v0.0 第三步: 生成trust firmware.bin的签名版本, 版本为v1.0 具体参考安全工具用户手册章节2.4.2.1 生成TF签名镜像,版本号为v1.0 第四步: 升级trust firmware.bin为v1.0 执行执行light fm\_single\_rank\_tf\_upd.bat

#### <span id="page-31-1"></span>**12**.**3**.**3** TEE镜像升级

TEE镜像升级通过uboot方式进行,设计利用签名工具对经镜像进行签名,然后转成EXT4格式文件。具 体参考章节7.4.4 TEE镜像升级。

第一步: 生成tee.bin的签名版本, 版本为v0.0

具体参考安全工具用户手册章节2.4.2.2 生成TF签名镜像, 版本号为v0.0, 通过

light\_fm\_single\_rank\_tee.bat脚本进⾏烧写更新。

第二步: 初始化当前tee.bin的版本为v0.0

具体参考章节7.3.2 版本初始化为v0.0

第三步: 生成tee.bin的签名版本, 版本为v1.0

具体参考安全工具用户手册章节2.4.2.1 生成TF签名镜像,版本号为v1.0

第四步: 升级tee.bin为v1.0

执行执行light fm\_single\_rank\_tee\_upd.bat

# <span id="page-32-0"></span>**12**.**4** 多核安全访问

TEE OS支持不同Core同时对其TA进行访问,也就是说不同的CA应用运行在不同的Core上。TEE OS可 以同时处理不同Core的现场,从⽽完成相应的TA的调⽤。

在TEE OS配置⾥, 通过配置CFG\_TEE\_CORE\_NB\_CORE宏为4,确保TEE OS 最多⽀持4个Core。 通常情况下,处理器CPU Core的分配是操作系统按实际情况分配的,建议跑多个进程来确认。 Linux Kernel起来以后通过以下命令读取cpu信息以确认四个core 都已经起来。

```
Bash | B 复制代码
```

```
root@light-fm-linux-v0:~# cat /proc/cpuinfo
     processor : 0
    hart : 0
     isa             : rv64imafdcvsu
    mmu             : sv39
    cpu-freq       : 1.848Ghz
 7 cpu-icache : 64KB
    cpu-dcache     : 64KB
  cpu-l2cache     : 1MB
  cpu-tlb         : 1024 4-ways
11 cpu-cacheline : 64Bytes
12 cpu-vector : 0.7.1
    processor : 1
    hart : 1
    isa             : rv64imafdcvsu
    mmu             : sv39
  cpu-freq       : 1.848Ghz
  cpu-icache     : 64KB
  cpu-dcache     : 64KB
  cpu-l2cache     : 1MB
  cpu-tlb         : 1024 4-ways
23 cpu-cacheline : 64Bytes
24 cpu-vector : 0.7.1
   processor : 2
    hart : 2isa             : rv64imafdcvsu
    mmu             : sv39
  cpu-freeq : 1.848Ghz31 cpu-icache : 64KB
    cpu-dcache     : 64KB
  cpu-l2cache     : 1MB
    cpu-tlb         : 1024 4-ways
    cpu-cacheline   : 64Bytes
   cpu-vector : 0.7.1processor       : 3
    hart : 3
     isa             : rv64imafdcvsu
    mmu             : sv39
  cpu-freeq : 1.848Ghzcpu-icache     : 64KB
     cpu-dcache     : 64KB
     cpu-l2cache     : 1MB
 1
 2
 3
4
5
6
8
9
10
13
14
15
16
17
18
19
20
21
22
25
26
27
28
29
30
32
33
34
35
36
37
38
39
40
41
42
43
44
45
```

```
cpu-tlb         : 1024 4-ways
     cpu-cacheline   : 64Bytes
     cpu-vector     : 0.7.1
46
47
48
49
```
## <span id="page-34-0"></span>**12**.**5** 安全应⽤SDK开发

Tsec\_sdk(安全子系统SDK)集成了安全应用开发的demo。该demo给用户开发安全应用提供了参考模 板,用户可以参考这个模板开发自己的安全应用。更详细的介绍可以参考安全应用SDK 开发手册: [https://yuque.antfin.com/occ/rgizr](https://yuque.antfin.com/occ/rgizr3/gvzarh)3/gvzarh

编译和验证的操作方法如下:

第一步: 编译CA

用进入目录./demo/host/ 后修改自己的工具链:

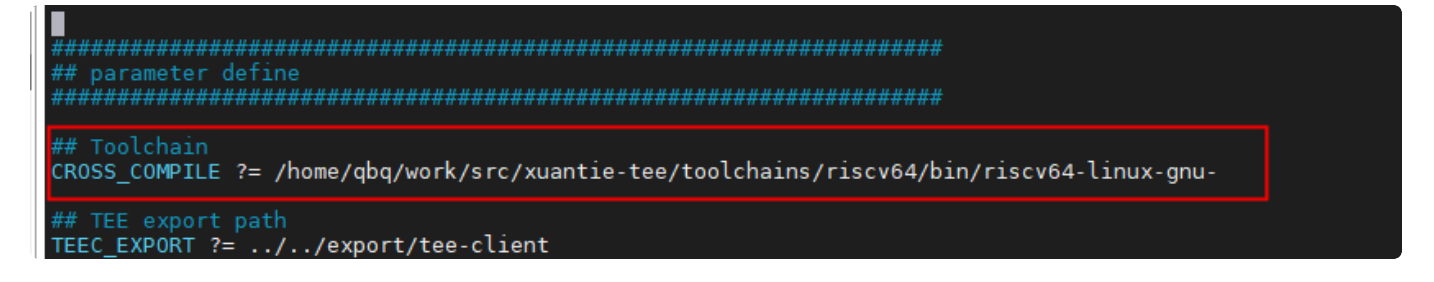

然后,执行命令:

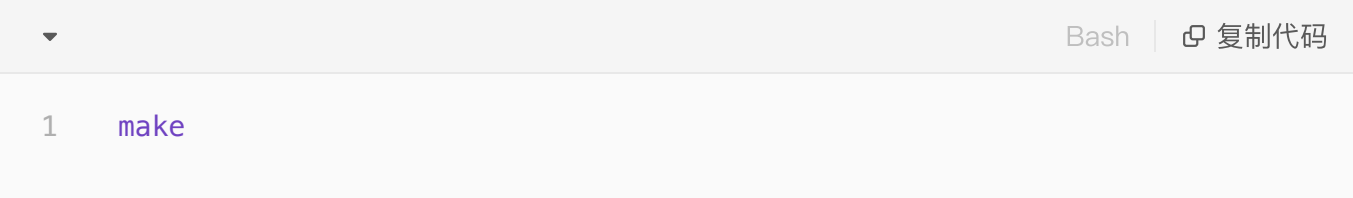

生成文件在当前目录:

```
pbq@docker-ubuntu18:host$ ll
otal 36
rwxr-xr-x 2 qbq users
                                    1 17:07 ./
                          4096 Mar
rwxr-xr-x 4 qbq users
                          4096 Mar
                                      1\;14:47\;../r - 1 qbq users
                                     1 14:48 main.c
                          3465 Mar
                                     1 17:07 main.o
      -r-- 1 qbq users
                          3688 Mar
                                     1-15:06 Makefile<br>1 17:07 optee_example_hello_world<mark>*</mark>
           1 qbq users
                          957 Mar
     -1 -rwxr-xr-x 1 qbq users 12576 Mar
phq@docker-ubuntu18:host$ █
```
第二步: 编译TA

用进入目录./demo/ta/ 后修改自己的工具链:

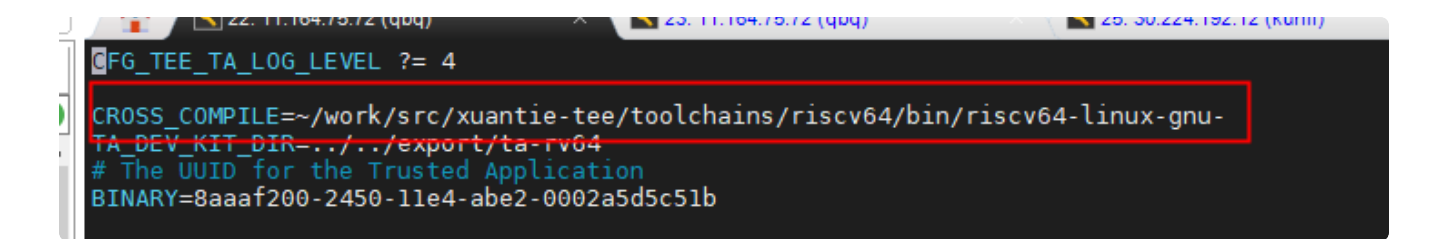

然后,执行命令:

![](_page_35_Picture_92.jpeg)

生成文件在当前目录:

![](_page_35_Picture_93.jpeg)

第三步运行:

在light 开发板上运行安全子系统, 当系统进入kernel之后:

- 将上述生成的ta(8aaaf200-2450-11e4-abe2-0002a5d5c51b.ta)拷贝到/lib/optee\_armtz/
- 将ca 拷贝到用户目录~/

运行后得到结果如下, 说明ta运行正常 (注意: 如果当前没有运行过tee-supplicant 需要先执行teesupplicant &)

```
Bash | Bg 复制代码
     root@light-fm-linux-v0:~# ./optee_example_hello_world
     D/TC:? 0 tee ta init pseudo ta session:299 Lookup pseudo TA 8aaaf200-
     2450-11e4-abe2-0002a5d5c51b
     D/TC:? 0 ldelf load ldelf:95 ldelf load address 0x40002000
     D/LD: ldelf:134 Loading TS 8aaaf200-2450-11e4-abe2-0002a5d5c51b
     D/TC:? 0 ldelf syscall open bin:147 Lookup user TA ELF 8aaaf200-2450-
     11e4-abe2-0002a5d5c51b (Secure Storage TA)
     D/TC:? 0 ldelf_syscall_open_bin:151 res=0xffff0008
     D/TC:? 0 ldelf syscall open bin:147 Lookup user TA ELF 8aaaf200-2450-
     11e4-abe2-0002a5d5c51b (REE)
     D/TC:? 0 ldelf_syscall_open_bin:151 res=0
     D/LD: ldelf:168 ELF (8aaaf200-2450-11e4-abe2-0002a5d5c51b) at 0x4007d000
     D/TA: TA CreateEntryPoint:39 has been called
     D/TA: TA_OpenSessionEntryPoint:68 has been called
     I/TA: Hello World!
     D/TA: inc value:105 has been called
     I/TA: Got value: 42 from NW
     I/TA: Increase value to: 43
     D/TC:? 0 tee_ta_close_session:516 csess 0xff0967a0 id 1
     D/TC:? 0 tee ta close session:535 Destroy session
     I/TA: Goodbye!
     D/TA: TA_DestroyEntryPoint:50 has been called
     D/TC:? 0 destroy_context:312 Destroy TA ctx (0xff096740)
     Invoking TA to increment 42
     TA incremented value to 43
 1
 2
 3
4
 5
6
 7
8
9
10
11
12
13
14
15
16
17
18
19
20
21
22
23
```
### <span id="page-36-0"></span>**12**.**6** 安全存储

TODO, 介绍如何通过CA实现以下功能,贴上主要代码即可,注意格式。功能正确实现的证明说明 书,比如在哪个目录下是有什么,因为我创建了XX文件,所以在某个目录下存在了XX文件。原来文件 名是A,重命名B后, 在某目录下就出现了B文件。写重点, 不要写对用户没有用的信息。

#### <span id="page-36-1"></span>**12**.**6**.**1** 创建⽂件

```
TEEC_Result create_secure_object(struct test_ctx *ctx, char *fileName)
     {
               TEEC_Operation op;
               uint32_t origin;
           memset(&op, 0, sizeof(op));
               op.paramTypes = TEEC_PARAM_TYPES(TEEC_MEMREF_TEMP_INPUT,
                                                                                       TEEC_MEMREF_TEMP_INPUT,
                                                  TEEC_NONE, TEEC_NONE);
               …………
           op.params[0].tmpref.buffer = fileName;
               op.params[0].tmpref.size = strlen(fileName);
           //调用创建指令
               TEEC_InvokeCommand(&ctx->sess,TA_SECURE_STORAGE_CMD_CREATE,&op,
      &origin);
               …………
      }
 1
 2 -3
 4
 5
 6
 7
 8
 9
10
11
12
13
14
15
```
第一步: 将编写好的CA (optee\_example\_secure\_storage) 与虚拟机整体编译 (make run 或make f qemu.mk all), 启动qemu虚拟机

![](_page_37_Figure_3.jpeg)

CA终端登录

Welcome to Buildroot, type root or test to login buildroot login: root

第二步: 启动CA执行创建文件

![](_page_37_Picture_7.jpeg)

查看⽣成的⽂件是数字2命名的:

![](_page_37_Figure_9.jpeg)

调用创建文件功能指令,成功之后,传入的fileName: obj1, 经过TEE处理, 会在REE这边 的/data/tee/目录下先生成dirf.db文件, dirf.db文件用于保存生成的安全文件的相关信息, 有一个以数 字(file\_number属性)就是此次创建的安全文件名,这里是2号文件,后续也是通过先读取dirf.db文件 来找到安全⽂件的。

<span id="page-38-0"></span>**12**.**6**.**2** 更新⽂件

![](_page_38_Picture_213.jpeg)

根据创建文件的流程,这里CA终端启动的是写文件指令:

![](_page_38_Figure_4.jpeg)

在TEE这边根据fileName: obj1获取打开操作文件的句柄(这个过程经过了一系列的验证,最终允许获 得),再通过该句柄进行数据的写入操作,每次更新安全文件会经过一系列安全操作,最终写入成功。

<span id="page-38-1"></span>**12**.**6**.**3** 读取⽂件

![](_page_39_Picture_185.jpeg)

根据创建⽂件的流程,这⾥CA终端启动的是读⽂件指令:

![](_page_39_Figure_3.jpeg)

在TEE这边根据fileName: obj1获取打开操作文件的句柄(这个过程经过了一系列的验证,最终允许获 得),再通过该句柄进行数据的读取操作,每次更新安全文件会经过一系列安全操作,最终读取成功。

<span id="page-39-0"></span>**12**.**6**.**4** 删除⽂件

```
TEEC_Result delete_secure_object(struct test_ctx *ctx, char *fileName)
 2 - \{    EEC_Operation op;
           uint32_t origin;
          memset(&op, 0, sizeof(op));
           op.paramTypes = TEEC_PARAM_TYPES(TEEC_MEMREF_TEMP_INPUT,
                             TEEC_NONE, TEEC_NONE, TEEC_NONE);
              …………
          op.params[0].tmpref.buffer = fileName;
           op.params[0].tmpref.size = strlen(fileName);
              //调⽤删除⽂件指令
           TEEC_InvokeCommand(&ctx->sess, TA_SECURE_STORAGE_CMD_DELETE,&op,
     &origin);
              …………
     }
 1
 3
 4
 5
 6
 7
 8
 9
10
11
12
13
14
```
根据创建文件的流程,这里CA终端启动的是删除文件指令:

![](_page_40_Picture_3.jpeg)

在TEE这边根据fileName: obj1获取打开操作文件的句柄(这个过程经过了一系列的验证,最终允许获 得),再通过该句柄进行删除文件操作,通过dirf.db文件里的信息,最终成功把obj1对应的2号文件删 除。

#### <span id="page-40-0"></span>**12**.**6**.**5** 重命名⽂件

```
TEEC_Result rename_secure_object(struct test_ctx *ctx, char* oldName,
      char* newName)
 2 - \{    TEEC_Operation op;
           uint32_t origin;
           memset(&op, 0, sizeof(op));
           op.paramTypes = TEEC_PARAM_TYPES(TEEC_MEMREF_TEMP_INPUT,
                             TEEC_MEMREF_TEMP_INPUT, TEEC_NONE, TEEC_NONE);
              …………
          op.params[0].tmpref.buffer = oldName;
          op.params[0].tmpref.size = strlen(oldName);
          op.params[1].tmpref.buffer = newName;
          op.params[1].tmpref.size = strlen(newName);    //调⽤⽂件重命名指令
           TEEC_InvokeCommand(&ctx->sess,TA_SECURE_STORAGE_CMD_RENAME,&op,
     &origin);
              …………
      }
 1
 3
 4
 5
 6
 7
 8
 9
10
11
12
13
14
15
16
```
根据创建文件的流程,这里CA终端启动的是文件重命名指令:

![](_page_41_Picture_3.jpeg)

在TEE这边根据oldName: obj1获取打开操作文件的句柄(这个过程经过了一系列的验证,最终允许获 得),再通过该句柄进行文件重命名操作,传入newName: obj2,最终成功重命名操作,可以根据通 过新⽂件名obj2来读取数据就是原来的数据,安全⽂件名2不变。

最后: 上面提到的安全存储功能, 在TEE这边做了相对复杂的安全机制。如果需要进一步了解, 可做进 一步深入分析。比如创建安全文件的过程、创建dirf.db文件的过程,创建打开安全文件操作句柄的过 程、打开dirf.db文件的过程、操作安全文件的过程、安全存储使用的KEY的产生、安全文件的格式,还 有加密操作等等,这些细节上的分析。

### <span id="page-41-0"></span>**12**.**6** 安全算法

### <span id="page-42-0"></span>**12**.**6**.**1** 随机数

- 1. Enable HW RNG
- 在optee\_os/core/arch/riscv/plat-light/conf.mk中修改
	- CFG\_THEAD\_RAMBUS ?= y
	- CFG\_THEAD\_RAMBUS\_RNG ?= y
- 2. XTEST测试

```
Bash | B 复制代码
```

```
root@light-fm-linux:~# tee-supplicant &
     [2] 296
     [1] Done(127) tee supplicant
     D/TC:? 0 tee ta init session with context:611 Re-open TA 7011a688-ddde-
     4053-a5a9-7b3c4ddf13b8
     D/TC:? 0 tee ta close session:516 csess 0x1c0989f0 id 1
     D/TC:? 0 tee ta close session:535 Destroy session
     root@light-fm-linux:~# xtest -t regression 4004
     Test ID: 4004
     D/TC:? 0 tee_ta_init_pseudo_ta_session:299 Lookup pseudo TA cb3e5ba0-
     adf1-11e0-998b-0002a5d5c51b
     D/TC:? 0 ldelf_load_ldelf:95 ldelf load address 0x40002000
     D/LD: ldelf:134 Loading TS cb3e5ba0-adf1-11e0-998b-0002a5d5c51b
     D/TC:? 0 ldelf_syscall_open_bin:147 Lookup user TA ELF cb3e5ba0-adf1-
     11e0-998b-0002a5d5c51b (Secure Storage TA)
     Run test suite with level=0
     TEE test application started overD/TC:? 0 ldelf_syscall_open_bin:151
     res=0xffff0008
     D/TC:? 0 ldelf syscall open bin:147 Lookup user TA ELF cb3e5ba0-adf1-
     11e0-998b-0002a5d5c51b (REE)
       default TEE instance
     ######################################################
    #
    # regression
     D/TC:? 0 ldelf syscall open bin:151 res=0
     #
     ######################################################
     * regression_4004 Test TEE Internal API get random
     o regression_4004.1 TEE get random
     D/LD: ldelf:168 ELF (cb3e5ba0-adf1-11e0-998b-0002a5d5c51b) at 0x4004d000
     D/TC:? 0 tee ta close session:516 csess 0x1c0989f0 id 1
     D/TC:? 0 tee ta close session:535 Destroy session
     D/TC:? 0 destroy context:312 Destroy TA ctx (0x1c098990)
        regression_4004.1 OK
         regression_4004 OK
     +-----------------------------------------------------
     Result of testsuite regression filtered by "4004":
     regression_4004 OK
     ++++++++++8 subtests of which 0 failed
     1 test case of which 0 failed
     88 test cases were skipped
 1
 2
 3
 4
 5
 6
 7
 8
9
10
11
12
13
14
15
16
17
18
19
20
21
22
23
24
25
26
27
28
29
30
31
32
33
34
35
36
37
38
39
40
```

```
41 TEE test application done!
42 [3] + Done (127)
```
tee\_supplicant

### <span id="page-44-0"></span>**12**.**6**.**2** 哈希算法

- 1. Enable HW HASH
- 在optee\_os/core/arc/riscv/plat-light/conf.mk中修改
	- CFG\_THEAD\_RAMBUS ?= y
	- CFG\_THEAD\_RAMBUS\_HASH ?= y
- 2. XTEST测试

```
Bash | Bg 复制代码
```

```
root@light-fm-linux:~# tee-supplicant &
     [1] 292
     D/TC:? 0 tee ta init session with context:611 Re-open TA 7011a688-ddde-
     4053-a5a9-7b3c4ddf13b8
     D/TC:? 0 tee ta close session:516 csess 0x1c0999f0 id 1
     D/TC:? 0 tee ta close session:535 Destroy session
     root@light-fm-linux:~# [   33.837887] lcd0_en: disabling
     [ 33.840962] lcd0 bias en: disabling
     [   33.844554] lcd1 en: disabling
     [   33.847666] lcd1 bias en: disabling
     xtest -t regression 4004
     Test ID: 4004
     D/TC:? 0 tee ta init pseudo ta session:299 Lookup pseudo TA cb3e5ba0-
     adf1-11e0-998b-0002a5d5c51b
     D/TC:? 0 ldelf_load_ldelf:95 ldelf load address 0x40002000
     D/LD: ldelf:134 Loading TS cb3e5ba0-adf1-11e0-998b-0002a5d5c51b
     D/TC:? 0 ldelf syscall open bin:147 Lookup user TA ELF cb3e5ba0-adf1-
     11e0-998b-0002a5d5c51b (Secure Storage TA)
     Run test suite wD/TC:? 0 drvcrypt_hash_alloc_ctx:18 hash alloc_ctx algo
     0x50000004
     D/TC:? 0 drvcrypt hash alloc ctx:27 hash alloc ctx ret 0x0
     D/TC:? 0 drvcrypt_hash_alloc_ctx:18 hash alloc_ctx algo 0x50000004
     D/TC:? 0 drvcrypt_hash_alloc_ctx:27 hash alloc_ctx ret 0x0
     ith level=0
     TEE test application started over default TEE instance
     #########D/TC:? 0 drvcrypt_hash_alloc_ctx:18 hash alloc_ctx algo
     0x50000004
     D/TC:? 0 drvcrypt_hash_alloc_ctx:27 hash alloc_ctx ret 0x0
     D/TC:? 0 drvcrypt_hash_alloc_ctx:18 hash alloc_ctx algo 0x50000004
     D/TC:? 0 drvcrypt_hash_alloc_ctx:27 hash alloc_ctx ret 0x0
     D/TC:? 0 drvcrypt hash alloc ctx:18 hash alloc ctx algo 0x50000004
     D/TC:? 0 drvcrypt_hash_alloc_ctx:27 hash alloc_ctx ret 0x0
     #############################################
     #
     # regression
     #
     #############D/TC:? 0 drvcrypt_hash_alloc_ctx:18 hash alloc_ctx algo
     0x50000004
     D/TC:? 0 drvcrypt_hash_alloc_ctx:27 hash alloc_ctx ret 0x0
     ################################D/TC:? 0 ldelf_syscall_open_bin:151
     res=0xffff0008
     D/TC:? 0 ldelf syscall open bin:147 Lookup user TA ELF cb3e5ba0-adf1-
     11e0-998b-0002a5d5c51b (REE)
     #########
1
2
3
4
5
6
7
8
9
10
11
12
13
14
15
16
17
18
19
20
21
22
23
24
25
26
27
28
29
30
31
32
33
34
35
36
37
```

```
* regression_4004 Test TEE Internal API get random
     o regression 4004.1 TEE get raD/TC:? 0 drvcrypt hash alloc ctx:18 hash
     alloc_ctx algo 0x50000004
     D/TC:? 0 drvcrypt_hash_alloc_ctx:27 hash alloc_ctx ret 0x0
     D/TC:? 0 ldelf syscall open bin:151 res=0
     ndom
     D/TC:? 0 drvcrypt_hash_alloc_ctx:18 hash alloc_ctx algo 0x50000004
     D/TC:? 0 drvcrypt_hash_alloc_ctx:27 hash alloc_ctx ret 0x0
     D/TC:? 0 drvcrypt hash alloc ctx:18 hash alloc ctx algo 0x50000004
     D/TC:? 0 drvcrypt hash alloc ctx:27 hash alloc ctx ret 0x0
     D/TC:? 0 drvcrypt_hash_alloc_ctx:18 hash alloc_ctx algo 0x50000004
     D/TC:? 0 drvcrypt hash alloc ctx:27 hash alloc ctx ret 0x0
     D/TC:? 0 drvcrypt hash alloc ctx:18 hash alloc ctx algo 0x50000004
     D/TC:? 0 drvcrypt hash alloc ctx:27 hash alloc ctx ret 0x0
     D/TC:? 0 drvcrypt_hash_alloc_ctx:18 hash alloc_ctx algo 0x50000004
     D/TC:? 0 drvcrypt_hash_alloc_ctx:27 hash alloc_ctx ret 0x0
     D/TC:? 0 drvcrypt hash alloc ctx:18 hash alloc ctx algo 0x50000004
     D/TC:? 0 drvcrypt_hash_alloc_ctx:27 hash alloc_ctx ret 0x0
     D/TC:? 0 drvcrypt_hash_alloc_ctx:18 hash alloc_ctx algo 0x50000004
     D/TC:? 0 drvcrypt hash alloc ctx:27 hash alloc ctx ret 0x0
     D/TC:? 0 drvcrypt hash alloc ctx:18 hash alloc ctx algo 0x50000004
     D/TC:? 0 drvcrypt_hash_alloc_ctx:27 hash alloc_ctx ret 0x0
     D/TC:? 0 drvcrypt_hash_alloc_ctx:18 hash alloc_ctx algo 0x50000004
     D/TC:? 0 drvcrypt hash alloc ctx:27 hash alloc ctx ret 0x0
     D/TC:? 0 drvcrypt hash alloc ctx:18 hash alloc ctx algo 0x50000004
     D/TC:? 0 drvcrypt_hash_alloc_ctx:27 hash alloc_ctx ret 0x0
     D/TC:? 0 drvcrypt hash alloc ctx:18 hash alloc ctx algo 0x50000004
     D/TC:? 0 drvcrypt hash alloc ctx:27 hash alloc ctx ret 0x0
     D/LD: ldelf:168 ELF (cb3e5ba0-adf1-11e0-998b-0002a5d5c51b) at
     0x40028000
     D/TC:? 0 tee ta close session:516 csess 0x1c0999f0 id 1
     D/TC:? 0 tee ta close session:535 Destroy session
     D/TC:? 0 destroy_context:312 Destroy TA ctx (0x1c099990)
        regression_4004.1 OK
        regression_4004 OK
     +-----------------------------------------------------
     Result of testsuite regression filtered by "4004":
     regression_4004 OK
     +--------------
     8 subtests of which 0 failed
     1 test case of which 0 failed
     88 test cases were skipped
     TEE test application done!
     root@light-fm-linux:~# xtest -t regression 4001
     Test ID: 4001
     D/TC:? 0 tee_ta_init_pseudo_ta_session:299 Lookup pseudo TA cb3e5ba0-
     adf1-11e0-998b-0002a5d5c51b
38
39
40
41
42
43
44
45
46
47
48
49
50
51
52
53
54
55
56
57
58
59
60
61
62
63
64
65
66
67
68
69
70
71
72
73
74
75
76
77
78
79
80
81
82
```

```
D/TC:? 0 ldelf_load_ldelf:95 ldelf load address 0x40002000
      D/LD: ldelf:134 Loading TS cb3e5ba0-adf1-11e0-998b-0002a5d5c51b
      D/TC:? 0 ldelf syscall open bin:147 Lookup user TA ELF cb3e5ba0-adf1-
      11e0-998b-0002a5d5c51b (Secure Storage TA)
      D/TC:? 0 drvcrypt_hash_alloc_ctx:18 hash alloc_ctx algo 0x50000004
      D/TC:? 0 drvcrypt hash alloc ctx:27 hash alloc ctx ret 0x0
      Run test suite with level=0
      TD/TC:? 0 drvcrypt_hash_alloc_ctx:18 hash alloc_ctx algo 0x50000004
      D/TC:? 0 drvcrypt hash alloc ctx:27 hash alloc ctx ret 0x0
      D/TC:? 0 ldelf syscall open bin:151 res=0xffff0008
      D/TC:? 0 ldelf_syscall_open_bin:147 Lookup user TA ELF cb3e5ba0-adf1-
      11e0-998b-0002a5d5c51b (REE)
      EE test application started over default TEE instance
      ##########D/TC:? 0 drvcrypt hash alloc ctx:18 hash alloc ctx algo
      0x50000004
      D/TC:? 0 drvcrypt hash alloc ctx:27 hash alloc ctx ret 0x0
      D/TC:? 0 ldelf syscall open bin:151 res=0
      #############################################
      #
      # regression
      #
      ######################################################
      * regression_4001 Test TEE Internal API hash operations
      D/TC:? 0 drvcrypt hash alloc ctx:18 hash alloc ctx algo 0x50000004
      D/TC:? 0 drvcrypt_hash_alloc_ctx:27 hash alloc_ctx ret 0x0
      D/TC:? 0 drvcrypt hash alloc ctx:18 hash alloc ctx algo 0x50000004
      D/TC:? 0 drvcrypt hash alloc ctx:27 hash alloc ctx ret 0x0
      D/LD: ldelf:168 ELF (cb3e5ba0-adf1-11e0-998b-0002a5d5c51b) at
      0x40064000
      D/TC:? 0 drvcrypt hash alloc ctx:18 hash alloc ctx algo 0x50000001
      D/TC:? 0 drvcrypt hash alloc ctx:27 hash alloc ctx ret 0xFFFF0009
      D/TC:? 0 drvcrypt_hash_alloc_ctx:18 hash alloc_ctx algo 0x50000001
      D/TC:? 0 drvcrypt hash alloc ctx:27 hash alloc ctx ret 0xFFFF0009
      D/TC:? 0 drvcrypt hash alloc ctx:18 hash alloc ctx algo 0x50000002
      D/TC:? 0 drvcrypt hash alloc ctx:27 hash alloc ctx ret 0xFFFF0009
      D/TC:? 0 drvcrypt hash alloc ctx:18 hash alloc ctx algo 0x50000002
      D/TC:? 0 drvcrypt_hash_alloc_ctx:27 hash alloc_ctx ret 0xFFFF0009
         regression_4001.1 OK
      o regression_4001.2 HasD/TC:? 0 drvcrypt_hash_alloc_ctx:18 hash
      alloc_ctx algo 0x50000003
      D/TC:? 0 drvcrypt hash alloc ctx:27 hash alloc ctx ret 0xFFFF0009
      D/TC:? 0 drvcrypt_hash_alloc_ctx:18 hash alloc_ctx algo 0x50000003
      D/TC:? 0 drvcrypt_hash_alloc_ctx:27 hash alloc_ctx ret 0xFFFF0009
      h case 1 algo 0x50000002
 83
 84
 85
 86
 87
 88
 89
 90
 91
 92
 93
 94
 95
 96
 97
98
99
100
101
102
103
104
105
106
107
108
109
110
111
112
113
114
115
116
117
118
119
120
121
122
123
124
```

```
 regression_4001.2 OKD/TC:? 0 drvcrypt_hash_alloc_ctx:18 hash alloc_ctx
      algo 0x50000004
      D/TC:? 0 drvcrypt hash alloc ctx:27 hash alloc ctx ret 0x0
      D/TC:? 0 drvcrypt hash alloc ctx:18 hash alloc ctx algo 0x50000004
      D/TC:? 0 drvcrypt_hash_alloc_ctx:27 hash alloc_ctx ret 0x0
      o regression_4001.3 Hash case 2 algo 0x5000000D/TC:? 0
      drvcrypt_hash_alloc_ctx:18 hash alloc_ctx algo 0x50000004
      D/TC:? 0 drvcrypt hash alloc ctx:27 hash alloc ctx ret 0x0
      D/TC:? 0 drvcrypt hash alloc ctx:18 hash alloc ctx algo 0x50000004
      D/TC:? 0 drvcrypt hash alloc ctx:27 hash alloc ctx ret 0x0
      3
        regression_4001.3 OK
      o regression_4001.4 HD/TC:? 0 drvcrypt_hash_alloc_ctx:18 hash alloc_ctx
      algo 0x50000005
      D/TC:? 0 drvcrypt hash alloc ctx:27 hash alloc ctx ret 0xFFFF0009
      D/TC:? 0 drvcrypt_hash_alloc_ctx:18 hash alloc_ctx algo 0x50000005
      D/TC:? 0 drvcrypt hash alloc ctx:27 hash alloc ctx ret 0xFFFF0009
      ash case 3 algo 0x50000004
         regression_4001.4 D/TC:? 0 drvcrypt_hash_alloc_ctx:18 hash alloc_ctx
      algo 0x50000006
      D/TC:? 0 drvcrypt hash alloc ctx:27 hash alloc ctx ret 0xFFFF0009
      D/TC:? 0 drvcrypt_hash_alloc_ctx:18 hash alloc_ctx algo 0x50000006
      D/TC:? 0 drvcrypt_hash_alloc_ctx:27 hash alloc_ctx ret 0xFFFF0009
      OK
      o regression_4001.5 Hash case 4 algo 0x50000D/TC:? 0
      drvcrypt_hash_alloc_ctx:18 hash alloc_ctx algo 0x50000007
      D/TC:? 0 drvcrypt hash alloc ctx:27 hash alloc ctx ret 0xFFFF0009
      D/TC:? 0 drvcrypt hash alloc ctx:18 hash alloc ctx algo 0x50000007
      D/TC:? 0 drvcrypt_hash_alloc_ctx:27 hash alloc_ctx ret 0xFFFF0009
      004
         regression_4001.5 OK
      o regression 4001.6D/TC:? 0 drvcrypt hash alloc ctx:18 hash alloc ctx
      algo 0x50000007
      D/TC:? 0 drvcrypt hash alloc ctx:27 hash alloc ctx ret 0xFFFF0009
      D/TC:? 0 drvcrypt hash alloc ctx:18 hash alloc ctx algo 0x50000007
      D/TC:? 0 drvcrypt hash alloc ctx:27 hash alloc ctx ret 0xFFFF0009
       Hash case 5 algo 0x50000005
        regression 4001.D/TC:? 0 tee ta close session:516 csess 0x1c0999f0 id
      1
      D/TC:? 0 tee ta close session:535 Destroy session
      D/TC:? 0 destroy_context:312 Destroy TA ctx (0x1c099990)
      6 OK
      o regression_4001.7 Hash case 6 algo 0x50000006
         regression_4001.7 OK
      o regression_4001.8 Hash case 7 algo 0x50000007
         regression_4001.8 OK
      o regression_4001.9 Hash case 8 algo 0x50000007
125
126
127
128
129
130
131
132
133
134
135
136
137
138
139
140
141
142
143
144
145
146
147
148
149
150
151
152
153
154
155
156
157
158
159
160
161
162
163
164
165
```

```
 regression_4001.9 OK
           regression_4001 OK
       +-----------------------------------------------------
       Result of testsuite regression filtered by "4001":
       regression_4001 OK
       +-----------------------------------------------------
       147 subtests of which 0 failed
       1 test case of which 0 failed
       88 test cases were skipped
175 TEE test application done!
root@light-fm-linux:~#
176166
167
168
169
170
171
172
173
174
```
### <span id="page-49-0"></span>**12**.**6**.**3** HMAC算法

- 1. Enable HW HMAC
- 在optee\_os/core/arc/riscv/plat-light/conf.mk中修改
	- CFG\_THEAD\_RAMBUS ?= y
	- CFG\_THEAD\_RAMBUS\_MAC ?= y
- 2. XTEST测试

Bash | Bg 复制代码

```
oot@light-fm-linux:~# tee-supplicant &
     [1] 281
     D/TC:? 0 tee ta init session with context:611 Re-open TA 7011a688-ddde-
     4053-a5a9-7b3c4ddf13b8
     D/TC:? 0 tee_ta_close_session:516 csess 0x1c09a9f0 id 1
     D/TC:? 0 tee_ta_close_session:535 Destroy session
     root@light-fm-linux:~# xtest -t regression 4002
     Test ID: 4002
     D/TC:? 0 tee_ta_init_pseudo_ta_session:299 Lookup pseudo TA cb3e5ba0-
     adf1-11e0-998b-0002a5d5c51b
     D/TC:? 0 ldelf_load_ldelf:95 ldelf load address 0x40002000
     D/LD: ldelf:134 Loading TS cb3e5ba0-adf1-11e0-998b-0002a5d5c51b
     D/TC:? 0 ldelf syscall open bin:147 Lookup user TA ELF cb3e5ba0-adf1-
     11e0-998b-0002a5d5c51b (Secure Storage TA)
     Run test suite wU/TC: 000000001c09a0cc  79 b0 82 21 44 16 d9 f4 3a 9b
     e1 cb 6c 4a ba a5
     U/TC: 000000001c09a0dc  43 5c 1a 1a 55 b8 ae 51 c3 a6 85 74 60 95 21 47
     U/TC: 000000001c09a0ec  00 00 00 00 00 00 00 00  00 00 00 00 00 00 00 00
     U/TC: 000000001c09a0fc  00 00 00 00 00 00 00 00  00 00 00 00 00 00 00 00
     ith level=0
     TEE test application started over default TEE insU/TC: 000000001c099f3c
     79 b0 82 21 44 16 d9 f4 3a 9b e1 cb 6c 4a ba a5
     U/TC: 000000001c099f4c  43 5c 1a 1a 55 b8 ae 51 c3 a6 85 74 60 95 21 47
     U/TC: 000000001c099f5c  00 00 00 00 00 00 00 00  00 00 00 00 00 00 00 00
     U/TC: 000000001c099f6c  00 00 00 00 00 00 00 00  00 00 00 00 00 00 00 00
     D/TC:? 0 ldelf syscall open bin:151 res=0xffff0008
     D/TC:? 0 ldelf syscall open bin:147 Lookup user TA ELF cb3e5ba0-adf1-
     11e0-998b-0002a5d5c51b (REE)
     tance
     ######################################################
     #
     # regression
     #
     ###############D/TC:? 0 ldelf syscall open bin:151 res=0
     #########################################
     * regression_4002 Test TEE Internal API MAC operations
     U/TC: 000000001c0991cc  79 b0 82 21 44 16 d9 f4 3a 9b e1 cb 6c 4a ba a5
     U/TC: 000000001c0991dc  43 5c 1a 1a 55 b8 ae 51 c3 a6 85 74 60 95 21 47
     U/TC: 000000001c0991ec  00 00 00 00 00 00 00 00  00 00 00 00 00 00 00 00
     U/TC: 000000001c0991fc  00 00 00 00 00 00 00 00  00 00 00 00 00 00 00 00
     U/TC: 000000001c09903c  79 b0 82 21 44 16 d9 f4 3a 9b e1 cb 6c 4a ba a5
     U/TC: 000000001c09904c  43 5c 1a 1a 55 b8 ae 51 c3 a6 85 74 60 95 21 47
     U/TC: 000000001c09905c  00 00 00 00 00 00 00 00  00 00 00 00 00 00 00 00
1
2
 3
4
5
6
7
8
9
10
11
12
13
14
15
16
17
18
19
20
21
22
23
24
25
26
27
28
29
30
31
32
33
34
35
36
37
38
39
```
![](_page_51_Picture_976.jpeg)

![](_page_52_Picture_509.jpeg)

![](_page_53_Picture_292.jpeg)

![](_page_54_Picture_292.jpeg)

![](_page_55_Picture_264.jpeg)

# <span id="page-55-0"></span>**13**. yocto开发测试

从v0.2版本,安全子系统通过yocto的release是以二进制文件的方式呈现,且此次release不带TA/CA的<br>开发环境。用户可以通过参考"Light安全子系统快速上手指南"章节"2.2.2 硬件环境配置"和"2.2.3 操作 开发环境。用户可以通过参考"Light安全子系统快速上手指南"章节"2.2.2 硬件环境配置"和"2.2.3 操作<br>步骤"运行release的二进制文件。

如果用户需要自行开发TA/CA甚至是TEEOS相关的代码。用户需要去申请相关仓库的权限。使用方法请<br>参考开发文档中"Light安全子系统快速上手指南"。简单说明如下:

TEE 仓库的下载 ●

请参考1.2, 1.3 章节

- yocto仓库的下载 请参考1.4章节
- 编译运行 请参考2.2 章节

说明:

如果用户需要了解更多yocto的相关操作命令,可以参考yocto用户手册 https://yuque.antfininc.com/occ/gbtat1/cat33o

# <span id="page-55-1"></span>**14**. ⽂档参考

- GPD\_TEE\_Specification [https://yuque.antfin-inc.com/occ/rgizr](https://yuque.antfin-inc.com/occ/rgizr3/ux4im7)3/ux4im7
- Light安全子系统快速上手指南 [https://yuque.antfin-inc.com/occ/rgizr](https://yuque.antfin-inc.com/occ/rgizr3/goonoo)3/goonoo
- OPTEE 官网 <https://optee.readthedocs.io/en/latest/architecture/index.html>
- OPTEE 仓库 <https://github.com/OP-TEE>
- OPTEE\_TEST:[https://optee.readthedocs.io/en/latest/building/gits/optee\\_test.html](https://optee.readthedocs.io/en/latest/building/gits/optee_test.html)
- yocto用户手册 [https://yuque.antfin-inc.com/occ/gbtat](https://yuque.antfin-inc.com/occ/gbtat1/cat33o)1/cat33o